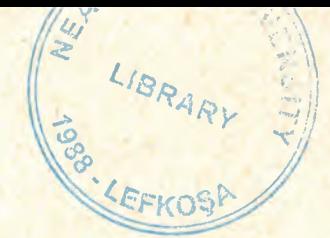

## **NEAR EAST UNIVERSITY**

**FACULTY OF ECONOMICS AND ADMINISTRATIVE SCIENCES** 

## DEPARTMENT OF COMPUTER INFORMATION SYSTEMS

**2002-2003 FALL TERM** 

## **CIS 400**

(Graduation Project)

## STUDENT PROCESSING SYSTEM

Submitted to : Dr. Yalçın Akçalı Miss Nadire Cavuş

Submitted By: Y. Emrah Özel (980313)

Nicosia 2003

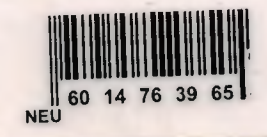

### CONTENTS

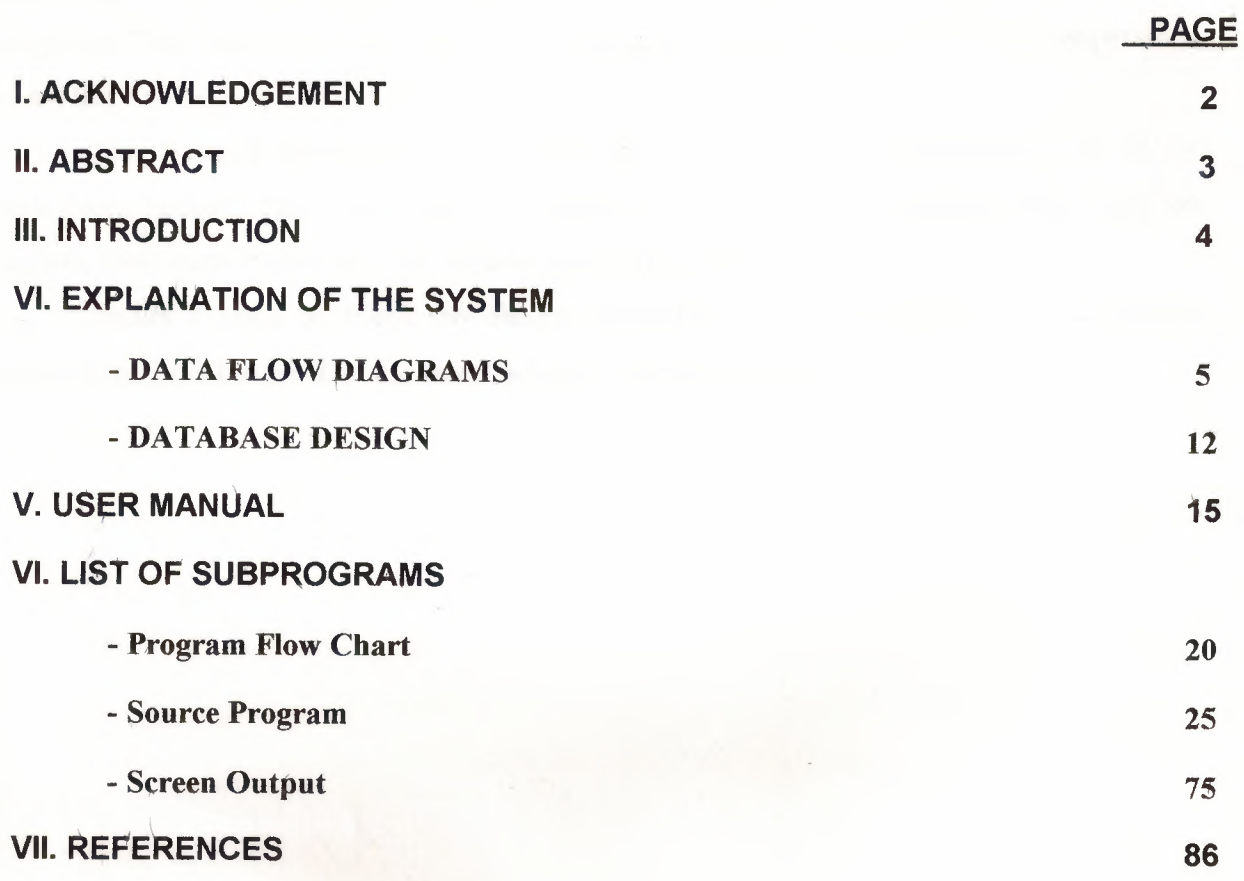

#### **ACKNOWLEDGEMENT**

I

I

I

I

I

I

I

I

I

I

I

First of all I would like to thank to Miss Nadire Cavus who was supervisor of my project, also my chairman Dr. Yalçın Akçalı and other teachers With their endless knowledge I easly overcome many difficulties and learn a lot of things about Database Relational Web Sites and server-side programming. Preparing this project is a nice experience of my life.

Also I would like to thank to all my family, my friends, my housemates, and all my instructors because they never leave me alone and try to help me. During my education without their encouragements I would not be where I am now.

Finally I want to thank my family, especially my parents. Without their endless support and love for *me,* I would never achieve my current position.

#### <sup>I</sup>**ABSTRACT**

I

I

I

I

I

I

I

I

I

I

I

This program will provide University an extensive control of student processes. Both the department and teachers can easily do their duties with this computer based system.

From the structural look, the system is the component of a web server hosted on any machine related to University LAN. This gives the ultimate access from any computer of the University. If the system uploaded into the University Web Server, system can also be functioning on worldwide. This means the students can see their grades from their hometowns and the teachers can process their duties like grade entries, without going to University.

The System is an expert database related Web Site using technologies like ASP(Active Server Pages) and Ms Access. So the clients will use the program , do not need any extra client software except their browsers. They need only.their browsers like Netscape Navigator or Internet Explorer. Just like surfing *cm* the Internet.

From the operational look, the system divided into 4 authority access levels. This is needed for the safety purposes. The levels are Administrator, Department, Teachers and Students. Every level makes up the different tasks. Administrator screen defines and controls the department accesses. Department screeen defines and controls ; teachers, lectures, students and the semesters. Teachers screen evaluates grades and other specific procedures related to students and their lectures.

- ---- --------'----========~

#### **Introduction,**

I

I

I

I

I

I

I

I

-

This system consists of four main parts. These are the sub-menus of program. These sub menus are Administrator, Department, Teacher and Student.

Administrator; to access this part we have to login as an administator. The system administrator constructs and controls the departments form this part. This part can add any new department or edit department information. We can also see the departments currently stored in database.

Department; to access this part we have to login as a departmental authority. The departments can start or end semesters ; construct or edit lectures; define or edit teachers ; register a students details from this, part. The department can take two kinds of reports. One is related to students grades , other is related to lectures.

Teachers; to access this part we have to login as a teacher. The Teachers can customize their lectures by their preferences such *1<sup>s</sup>* midterm numbers, quizes and percentages of these grade assesment tools. Every teacher can struct their lectures by their own preferences. Every lecture can seperately customizable. Naturally we can enter grades, attandance of students for the lecture and we can edit or delete them. The teacher can find out every detailed report about their lectures and their students. One other role of teachers is to determine lectures in the begining of semester.

Students; the students can not edit or delete any part. They do not need any authorization to reach system. When the semester ends, they can see their last grades anti they can see their old grades as in the form of a transcript.

## $\begin{bmatrix} 0 \\ 0 \\ 0 \end{bmatrix} \begin{bmatrix} 1 \\ 0 \\ 0 \end{bmatrix} \begin{bmatrix} 1 \\ 0 \\ 0 \end{bmatrix} \begin{bmatrix} 1 \\ 0 \\ 0 \end{bmatrix} \begin{bmatrix} 0 \\ 0 \\ 0 \end{bmatrix} \begin{bmatrix} 0 \\ 0 \\ 0 \end{bmatrix}$

# $\begin{array}{|c|c|c|c|c|} \hline \textbf{0} & \textbf{0} & \textbf{0} & \textbf{0} \\ \hline \textbf{0} & \textbf{0} & \textbf{0} & \textbf{0} \\ \hline \textbf{1} & \textbf{0} & \textbf{0} & \textbf{0} \\ \hline \textbf{1} & \textbf{0} & \textbf{0} & \textbf{0} \\ \hline \textbf{2} & \textbf{0} & \textbf{0} & \textbf{0} \\ \hline \textbf{3} & \textbf{0} & \textbf{0} & \textbf{0} \\ \hline \textbf{4} & \textbf{0} &$

**CONTEXT DIAGRAM** 

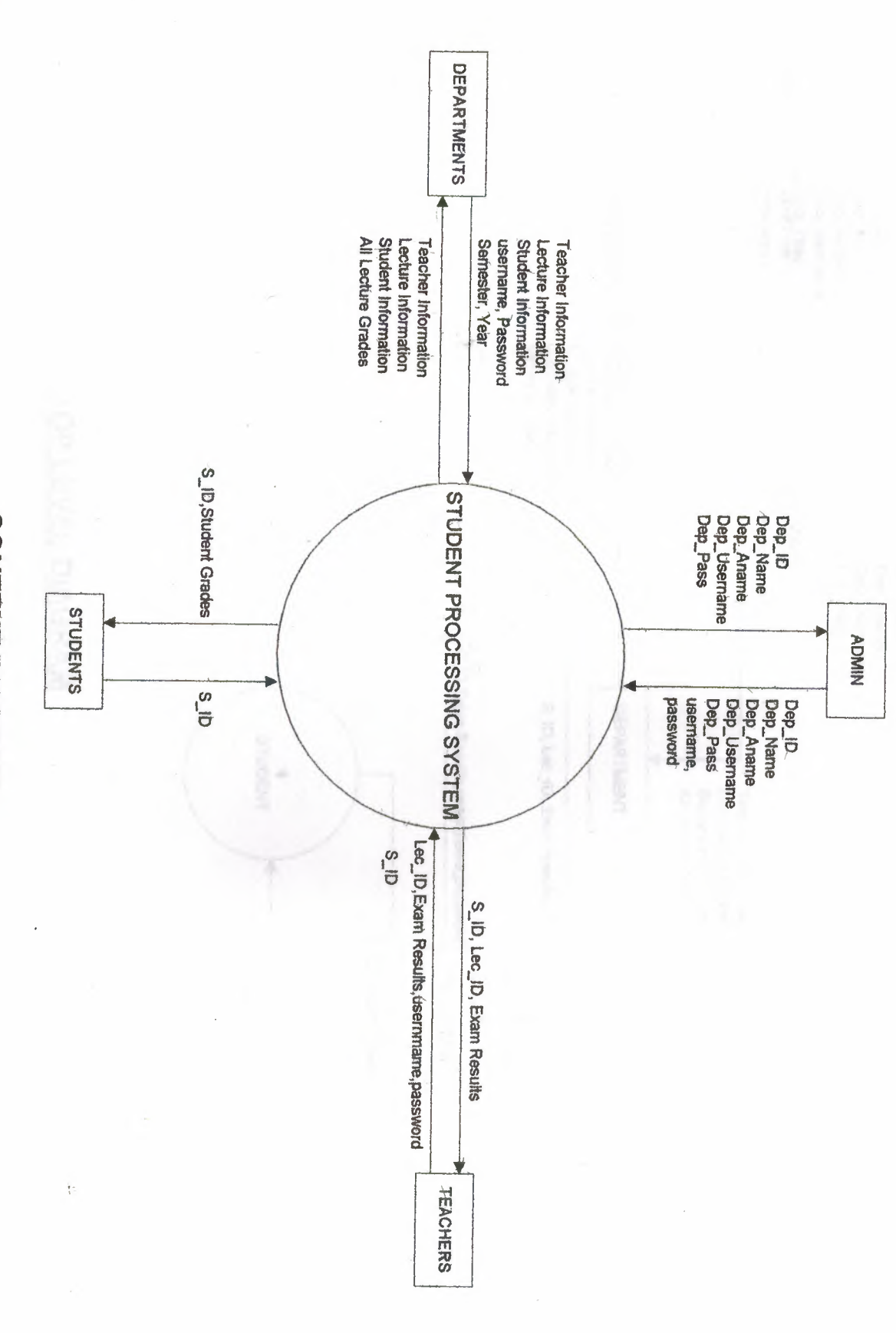

 $\overline{6}$ 

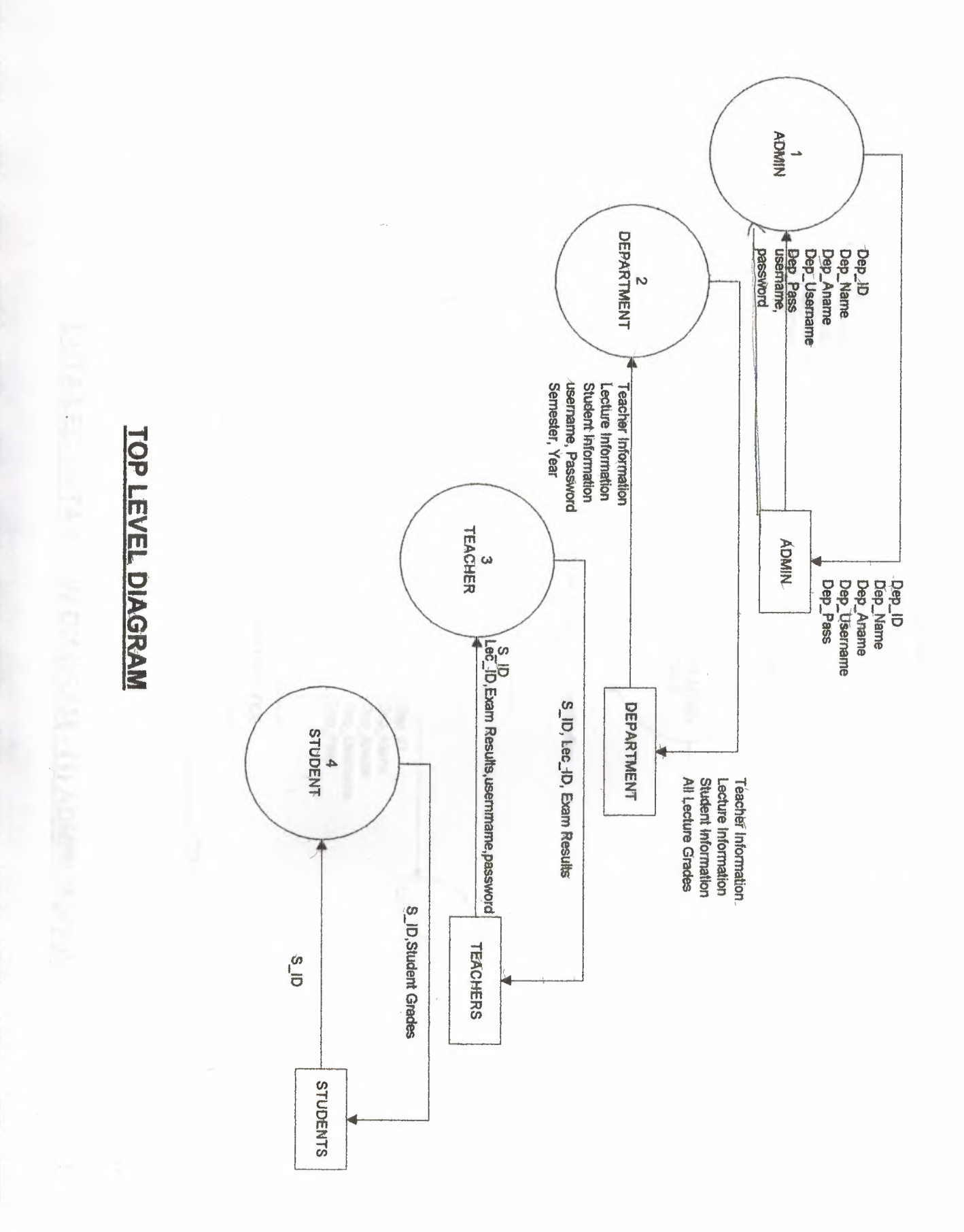

 $\overline{7}$ 

DETAILED DATA FLOW DIAGRAM - (1) ADMIN MODULE

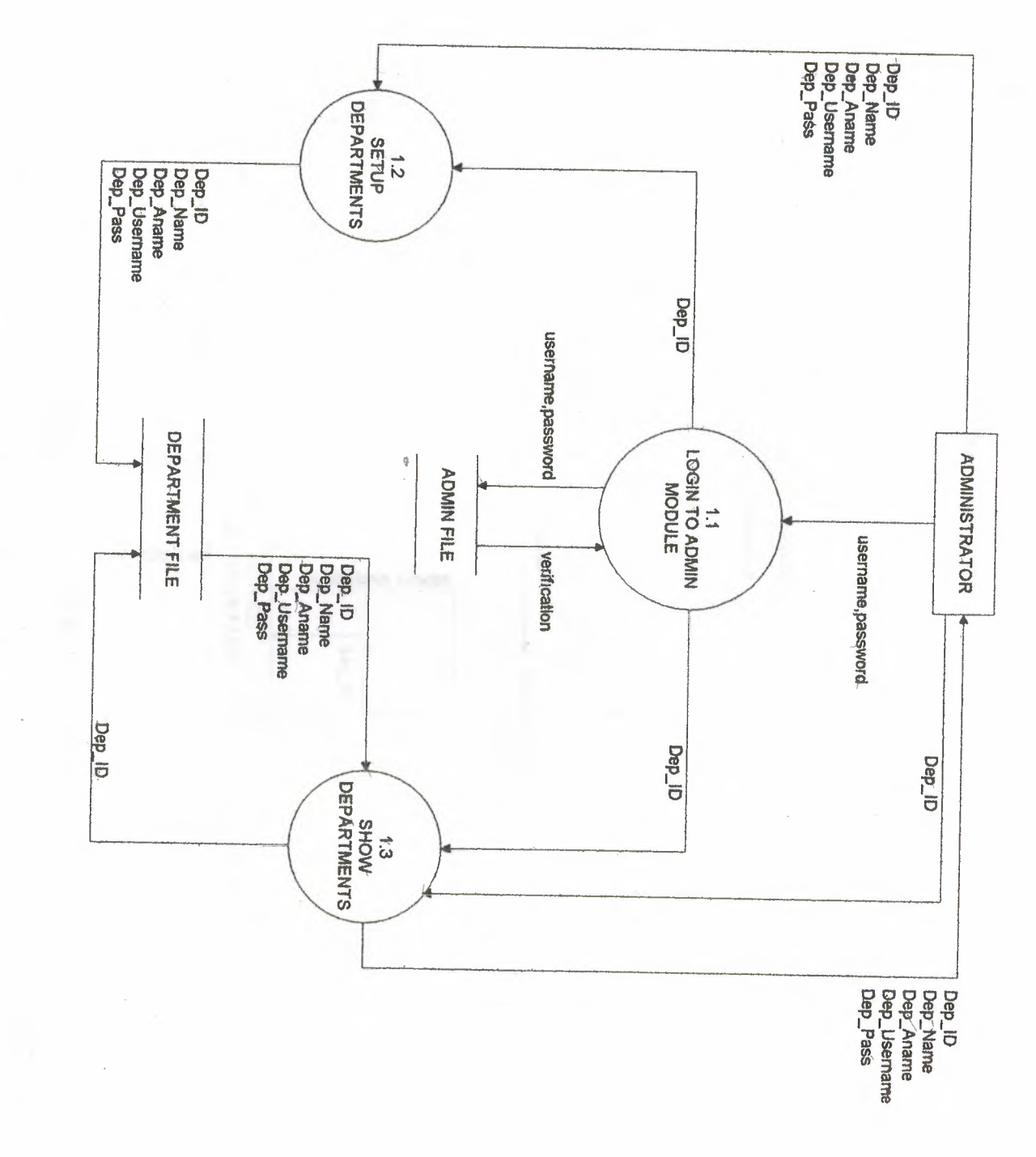

8

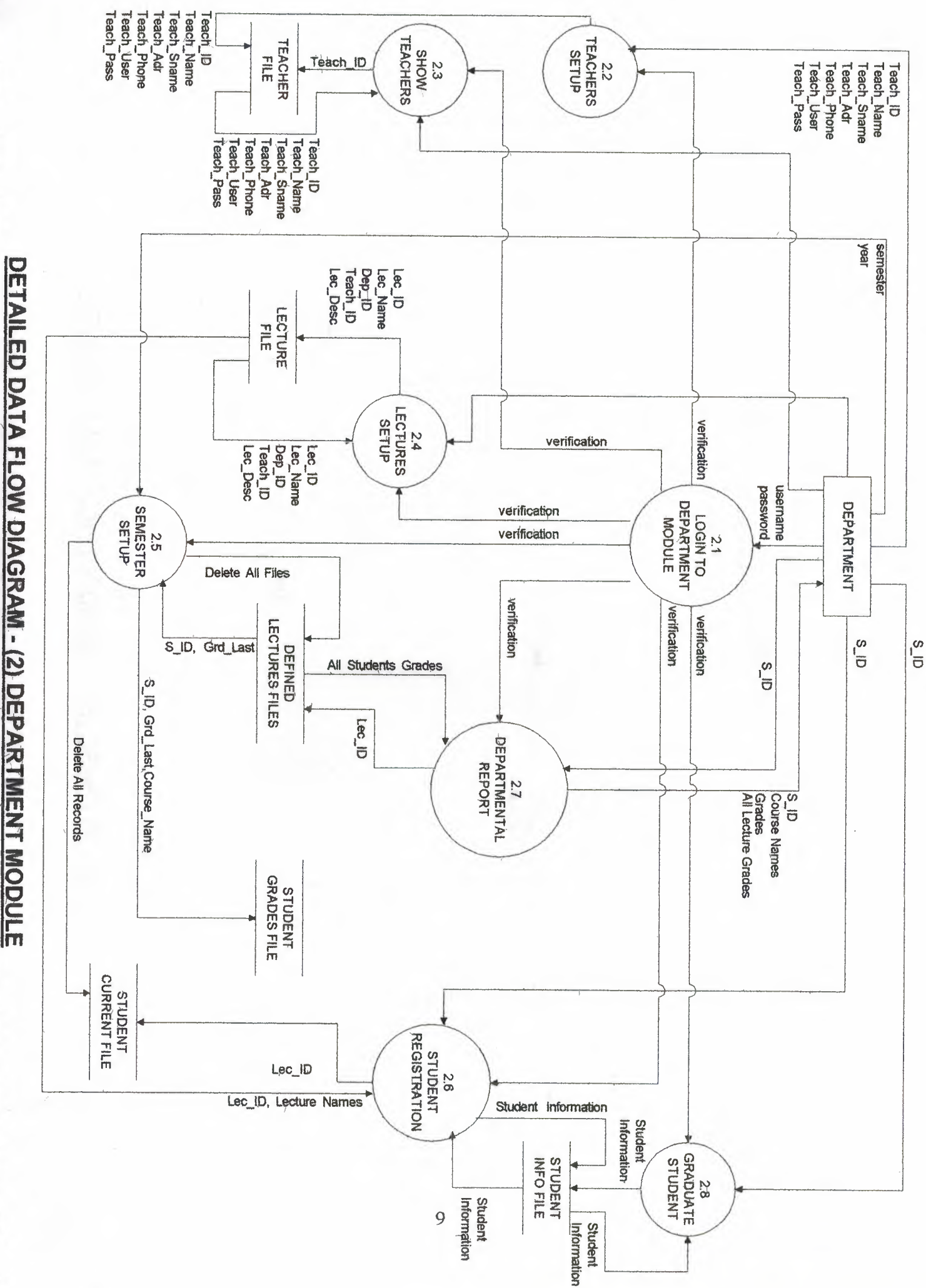

DETAILED DATA FLOW DIAGRAM - (2.5) SEMESTER SETUP

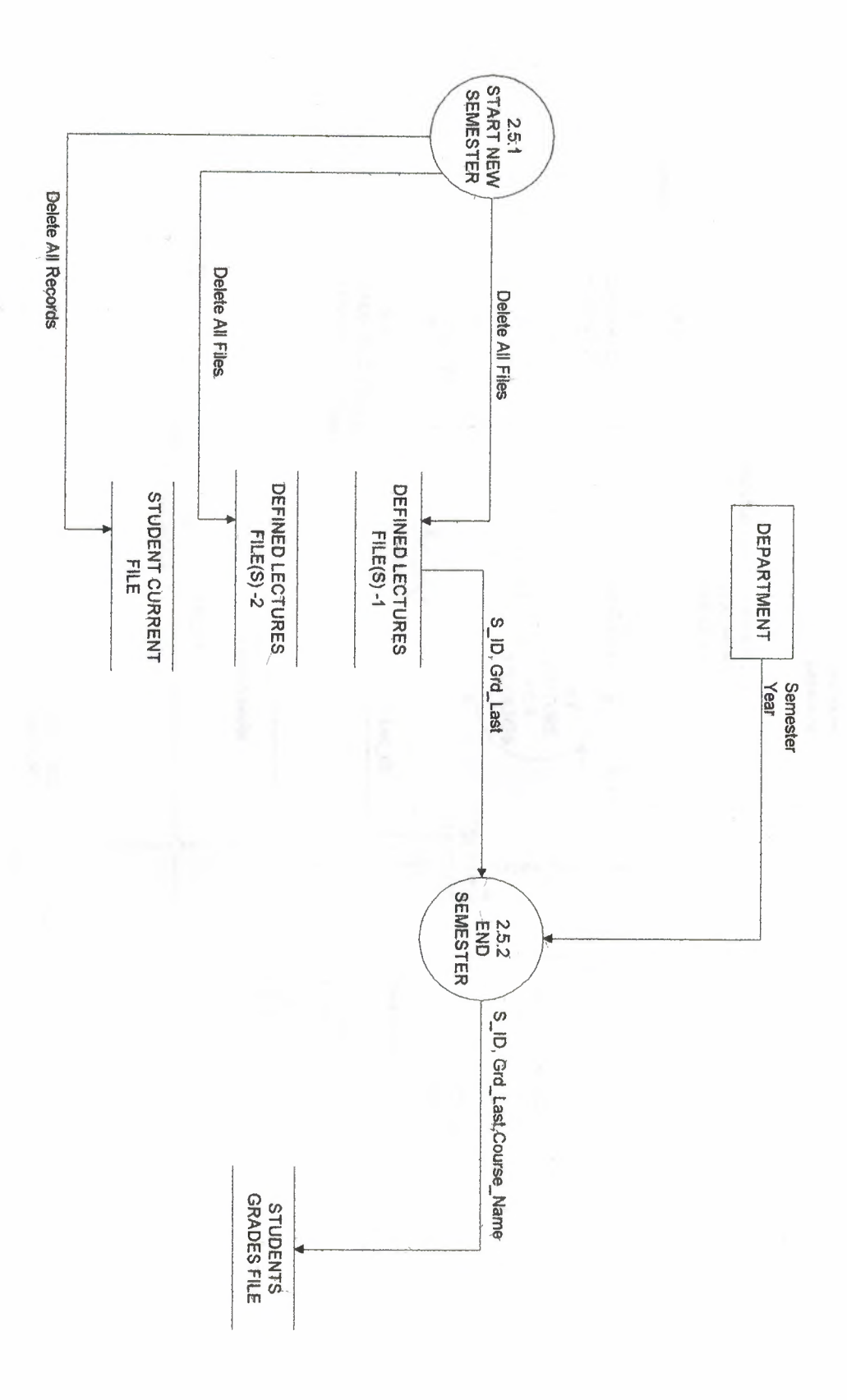

DETAILED DATA FLOW DIAGRAM - (3) TEACHERS

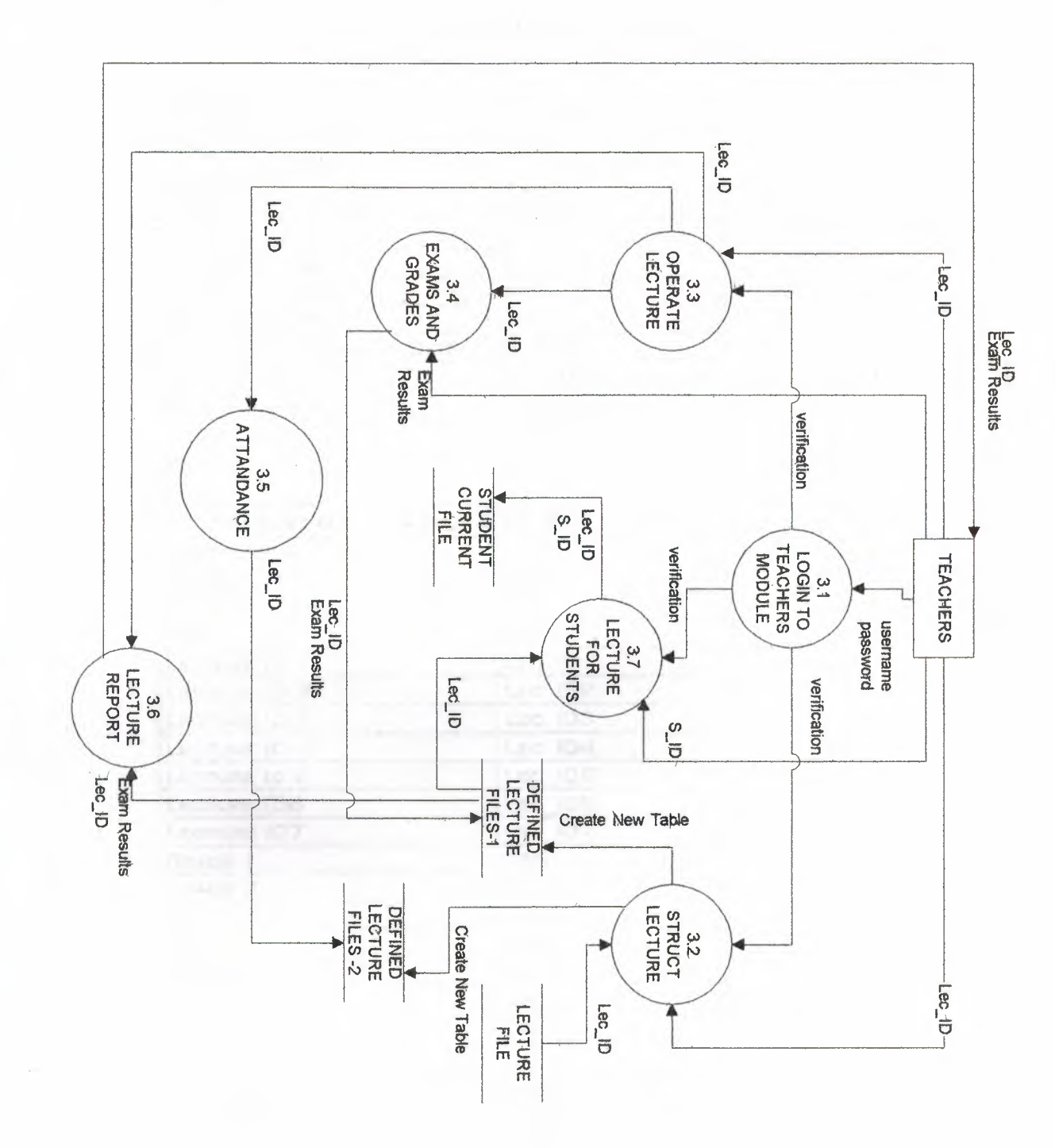

 $\bar{1}1$ 

## DATA STRUCTURE SHEET OF STUDENT PROCESSING SYSTEM

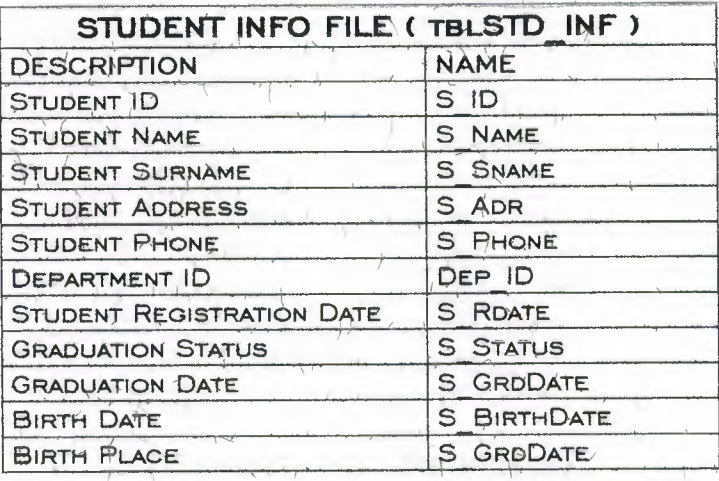

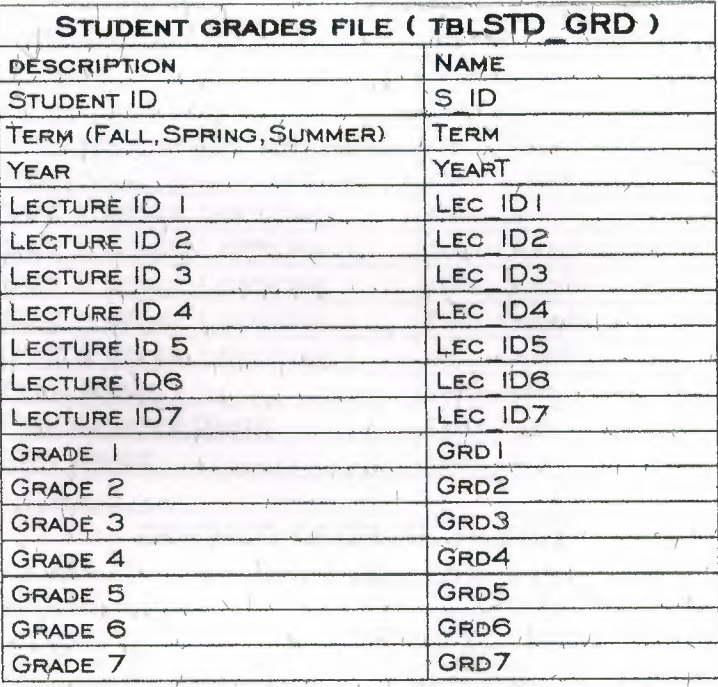

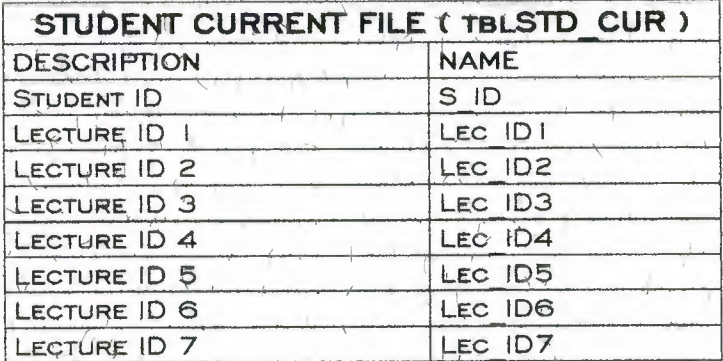

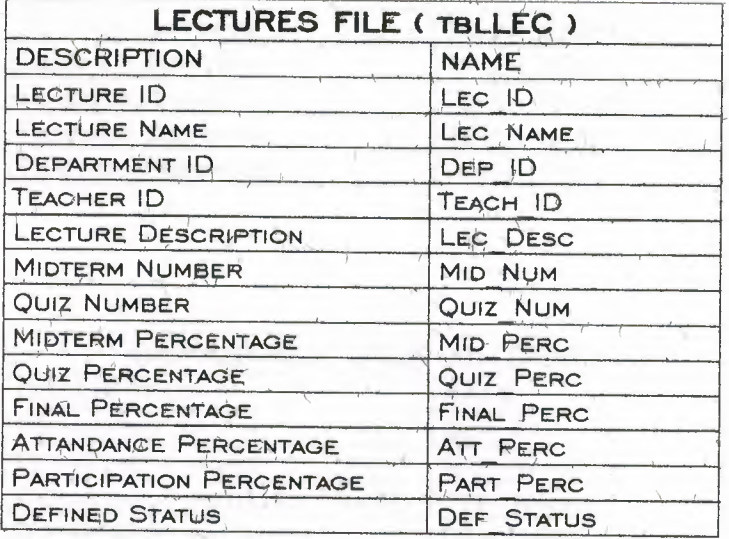

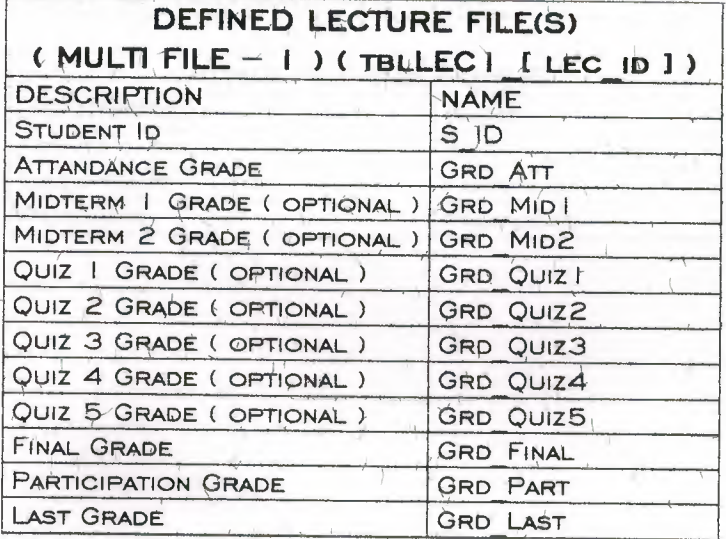

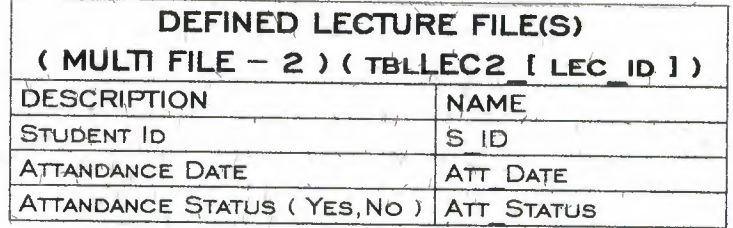

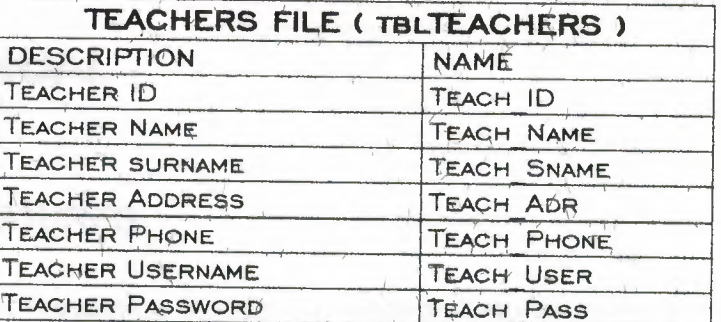

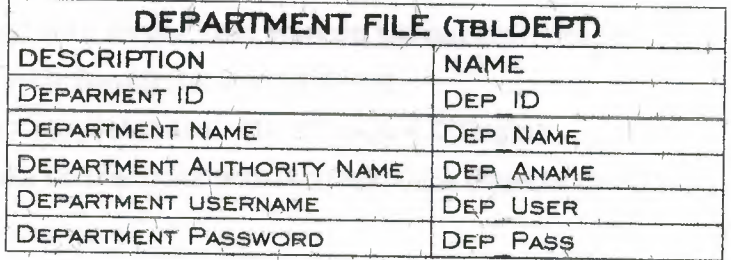

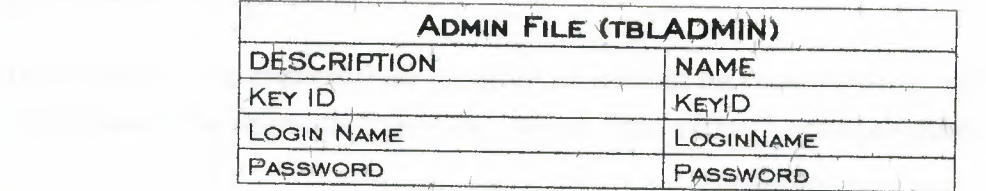

### **USER MANUAL**

#### **PROGRAM FEATURES**

The Student Processing System has several features inside it. These are :

- Compatible with Internet Explorer 5 or higer or Netscape Navigator browser client programs.
- Developed with Active Server Pages(ASP) technology.
- Develeloped with Hyper Text Markup Language (HTML) 4.
- Improved with JavaScript and VbScript.
- Uses Ms Access Database, Ms JET SQL 4.0 Engine.
- Binding data connections with ActiveX Data Objects (ADO).

#### **SYSTEM REQUIRMENTS**

This program is a client/server program so it must be considered for both client side and server side. The needs for client and server user differs from each other.

#### **SYSTEM REQUIRMENTS FOR SERVER USER**

#### HARDWARE (RECOMMENDED)

- Pentium II or higher processor.
- 128 Mb RAM.
- 1 Gb Free Space.  $\mathcal{L}_{\mathrm{eff}}$  .
- Network Card and others if it will serve on LAN or internet.

#### **SOFTWARE**

- Windows NT5/98/2000/Me/XP Operating System.
- Internet Information Server 4 or higher or a Web server compatible with ASP.
- MDAC 2.6 or higher.
- Browser (Ms Internet Explorer or Netscape Navigator. Other browsers do not tested.)

#### SYSTEM REQUIREMENTS FOR CLIENT USER

#### HARDWARE (RECOMMENDED)

- Having Pentium or higher processor Personal Computer

#### **SOFTWARE**

- Windows NT5/98/2000/Me/XP Operating System.
- Browser (Ms Internet Explorer or Netscape Navigator. Other browsers do not  $\sim 10^{-10}$ tested.)

#### INSTALLING AND STARTING THE PROGRAM

Only server user needs to install the program. To do this you have to install first Internet Information Server. I explained the steps here under Windows XP Professional. Clients can start from step 4.

#### $STEP - I$

#### Open : > Start > Control Panel > Add Remove Programs

Click on Add/Remove Windows Components > Click IIS > Click Next ;

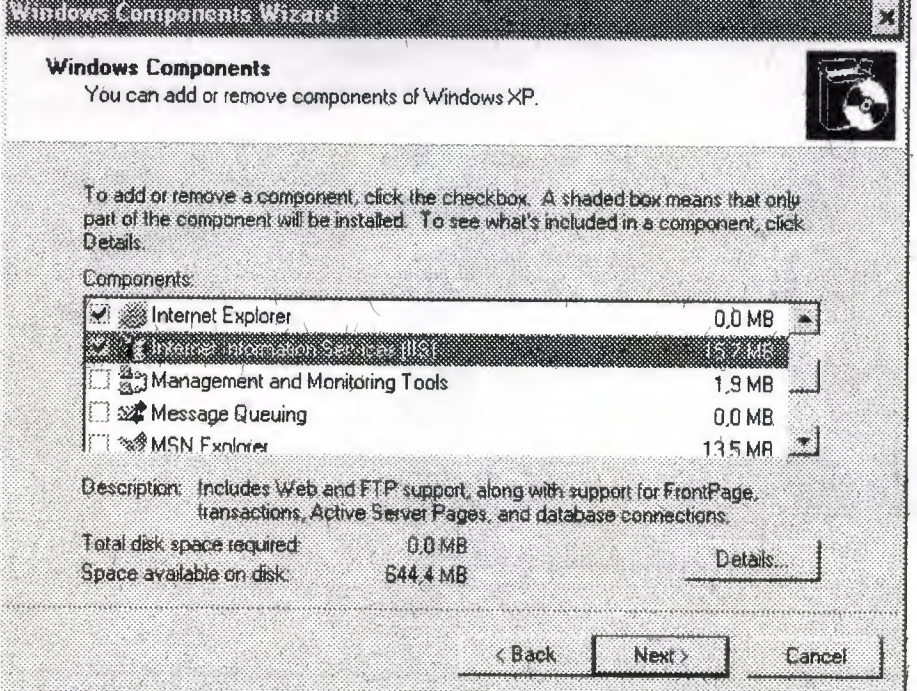

Setup want fram you Windows CD. Insert Windows Setup CD and continue :

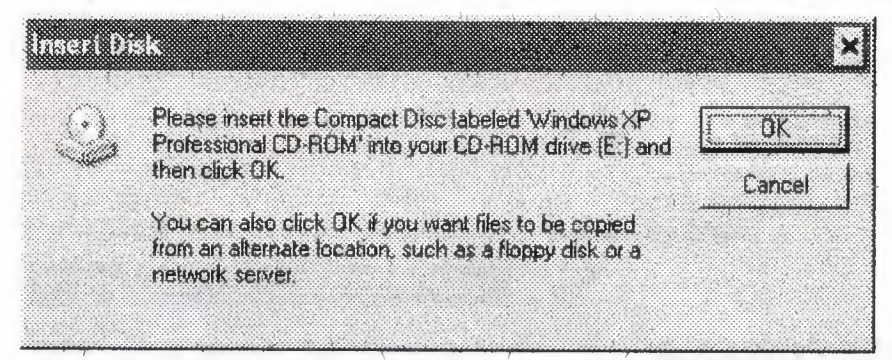

If you want to use program under Windows 98 you can install PWS. You can find it under Windows 98 Cd Add-Ons.

#### STEP - 2

Copy and pastedirectory named "Spsys" in Installation disk of Student Processing System into > "c:\" root directly.

#### $STER - 3$

Open Control Panel > Administrative Tools and click Internet Information Servers

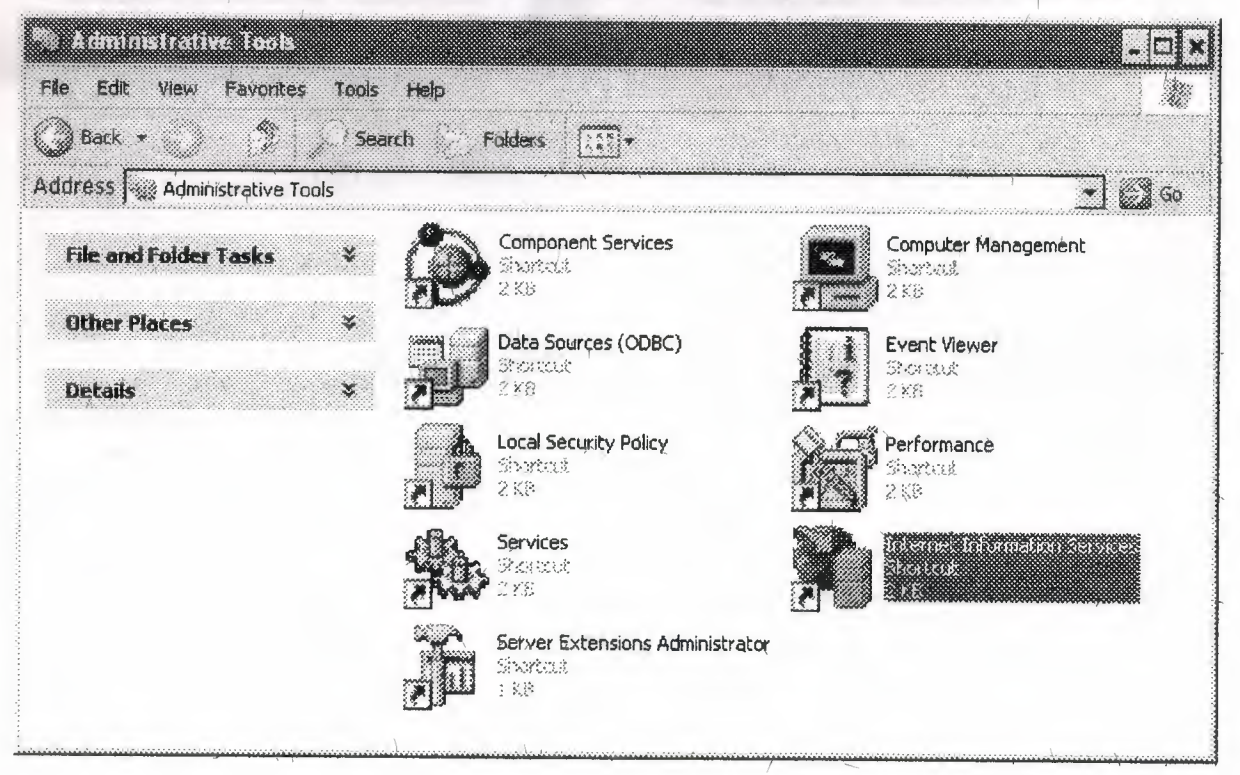

#### Right Click Default Web Site > New > Virtual Directory :

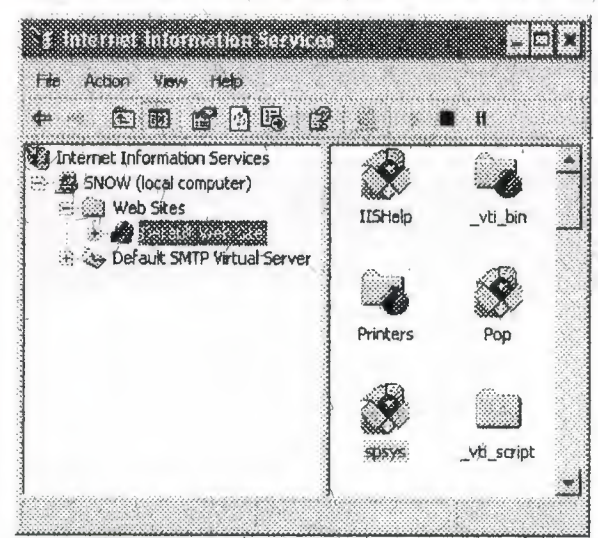

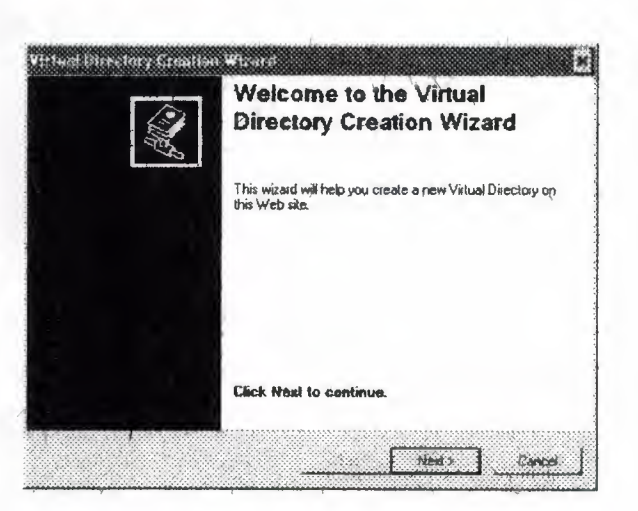

Enter Alias "Spsys", click Next :

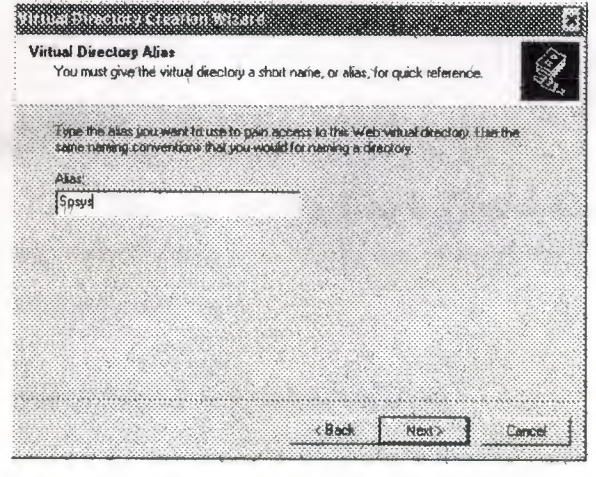

Click Next all.

Enter "C:\Spsys" as directory :

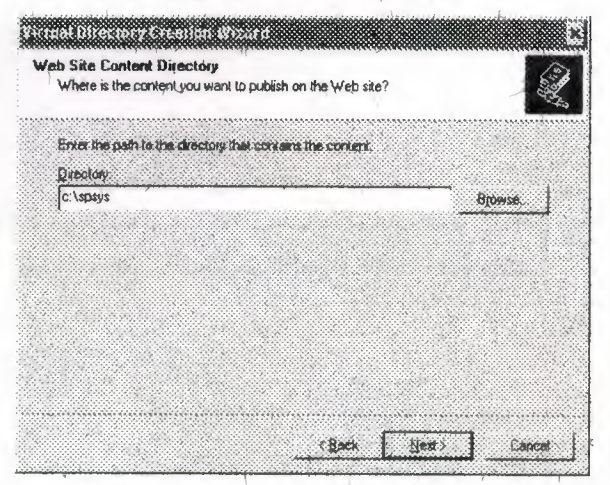

#### $STER - 4$

Restart your Windows and open your browser.

Enter URL http://[computer name]/spsys/"

[Computer name] is the name of the computer that you installed IIS. If you are using on your computer you can write there localhost,

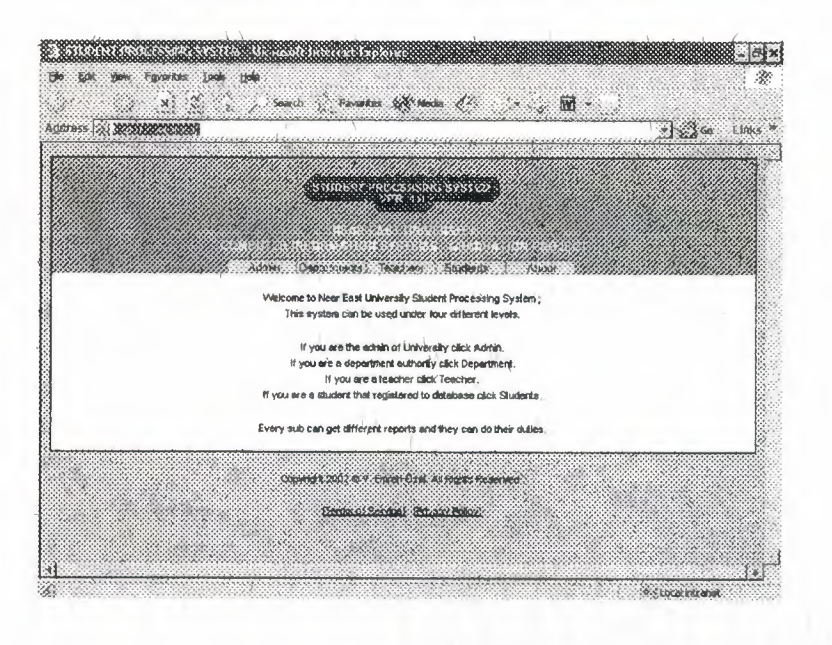

#### **USING THE PROGRAM**

You can use the program just like exploring on any other Web Sites. The menu on top level is the menu you can everytime can reach. When you click on link, that link will reopen other link.

#### **SECURITY ON PROGRAM**

When you right click the program you can see that some codes are appearing. But with the help of ASP. The codes are compiled in Server and converted into HTML. So server side programmed of the code is in safe.

## $PROGBXAW$ FLOWCHARTS

#### **STUDENT PROCCESSING SYSTEM USER FLOWCHARTS - PO**

I

I

I

I

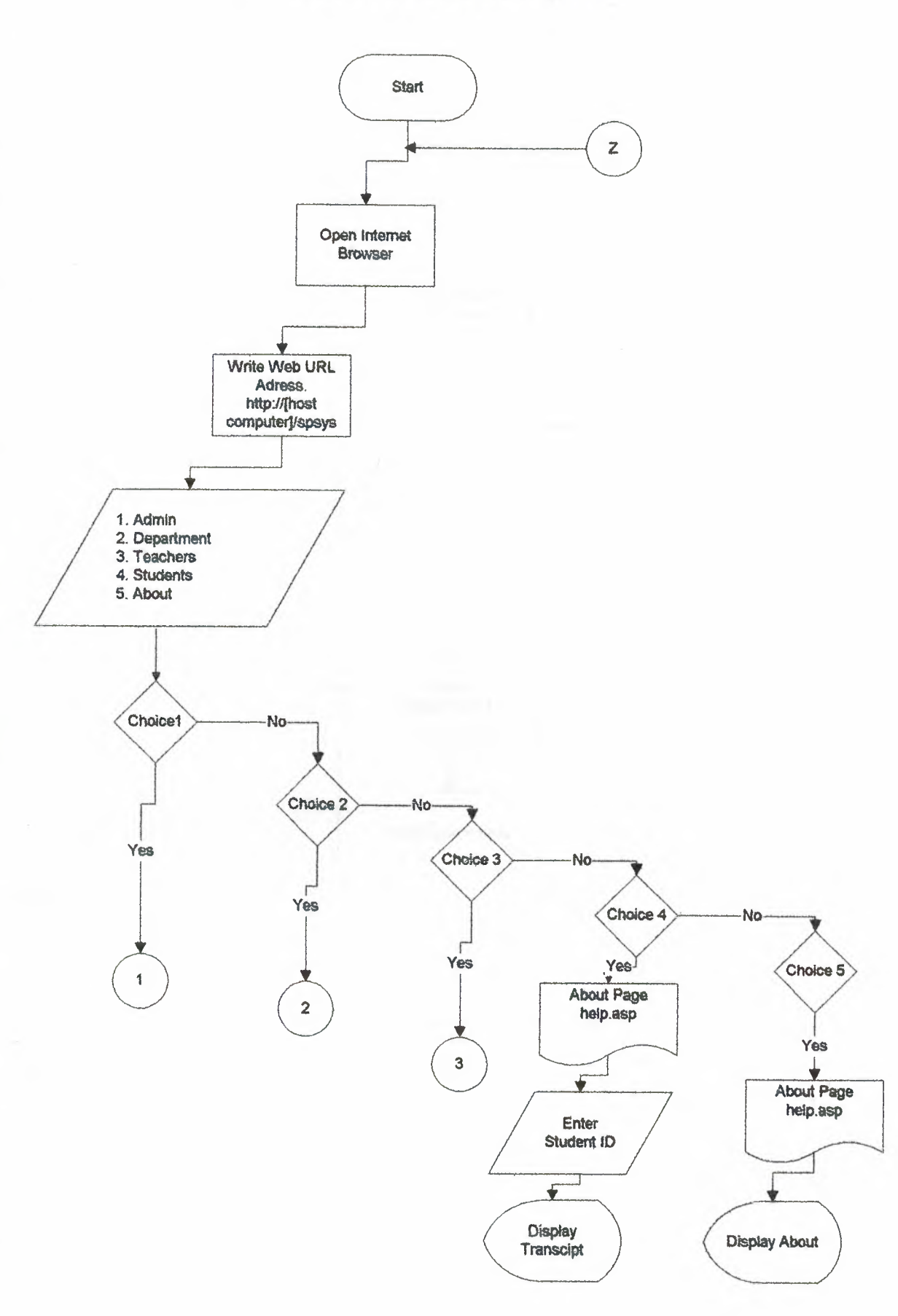

-----·---

#### STUDENT PROCCESSING SYSTEM **USER FLOWCHARTS - P1**

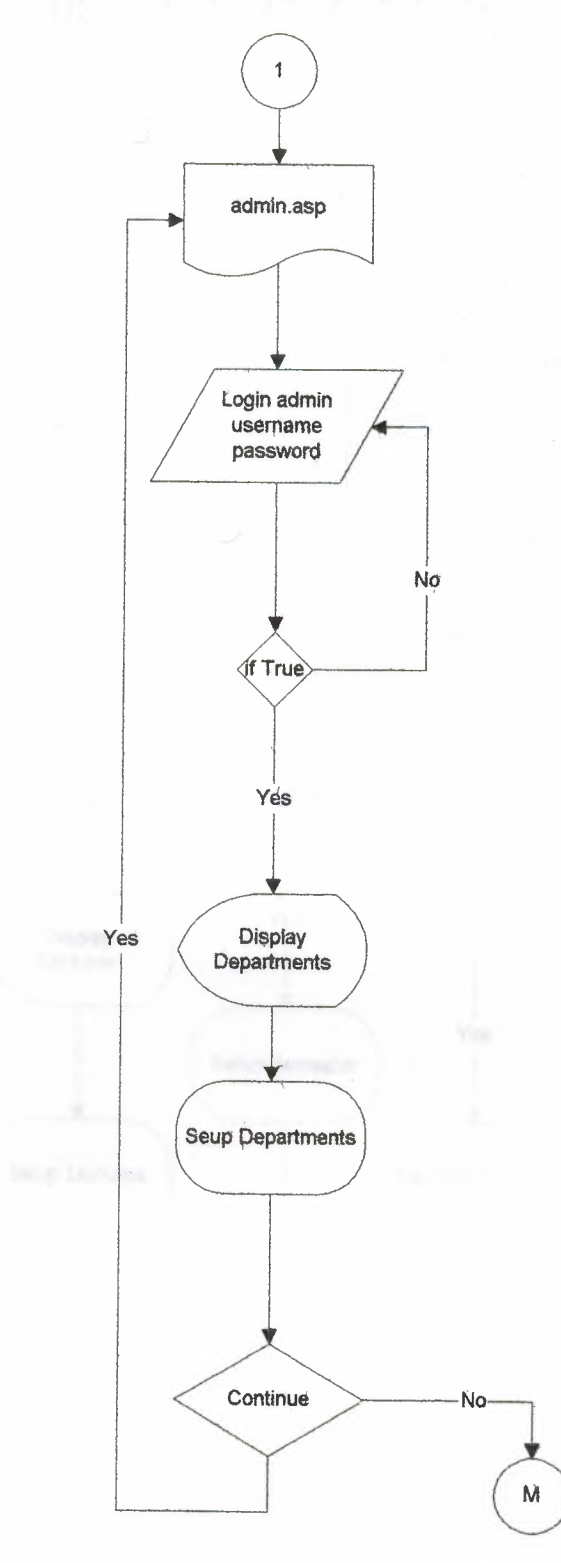

22

#### **STUDENT PROCCESSING SYSTEM** USER FLOWCHARTS - P2

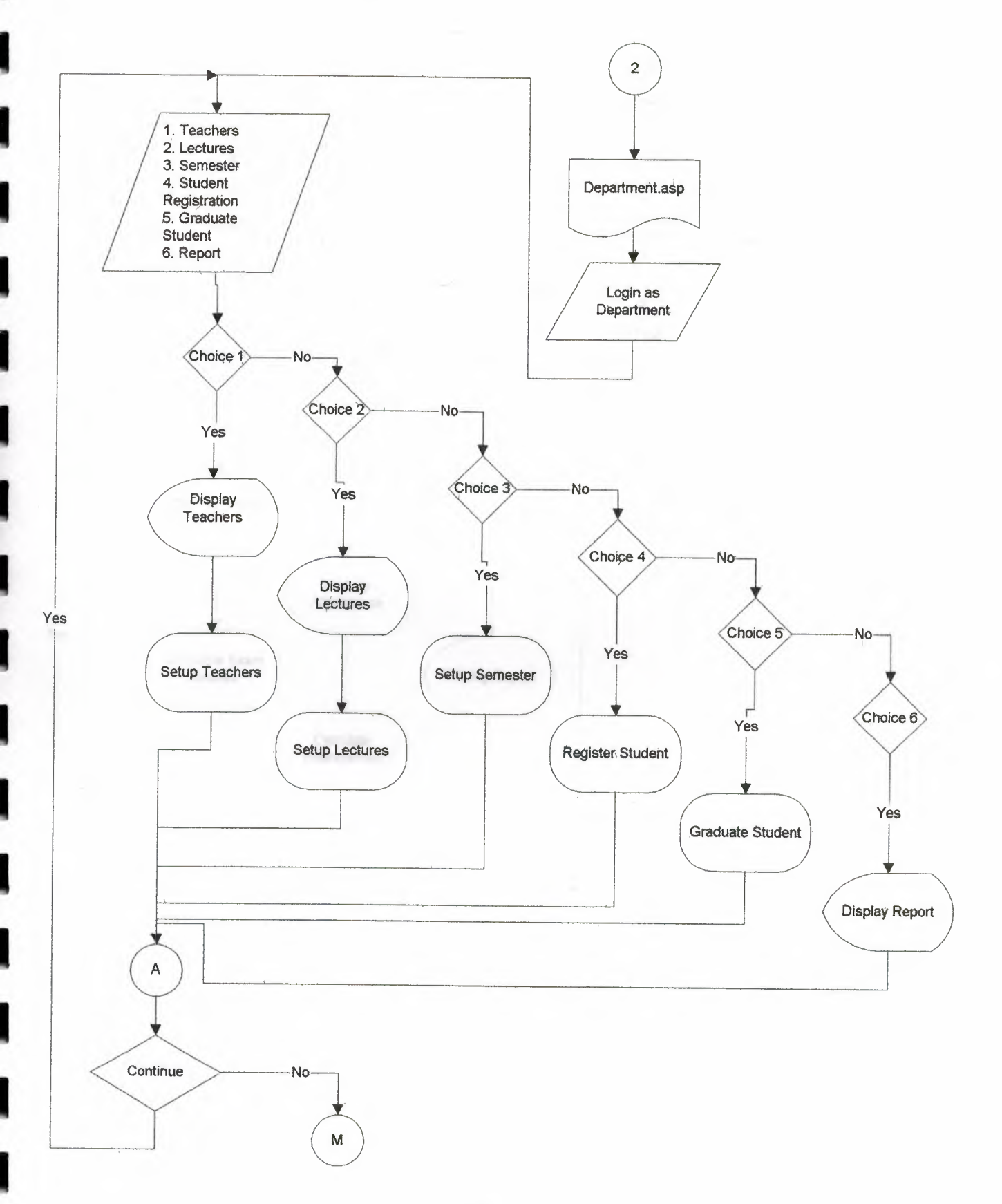

 $\overline{\phantom{a}}$ 

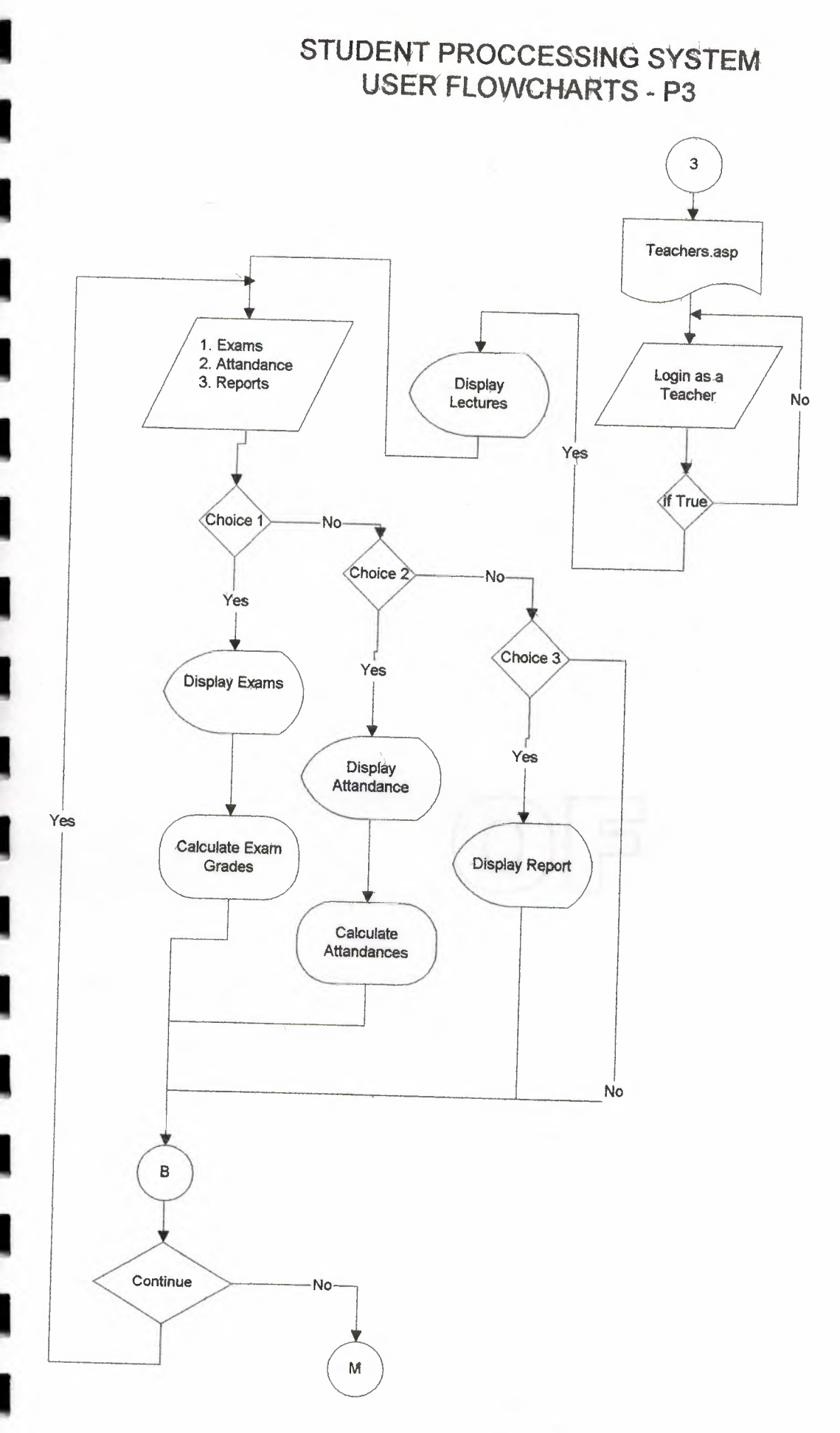

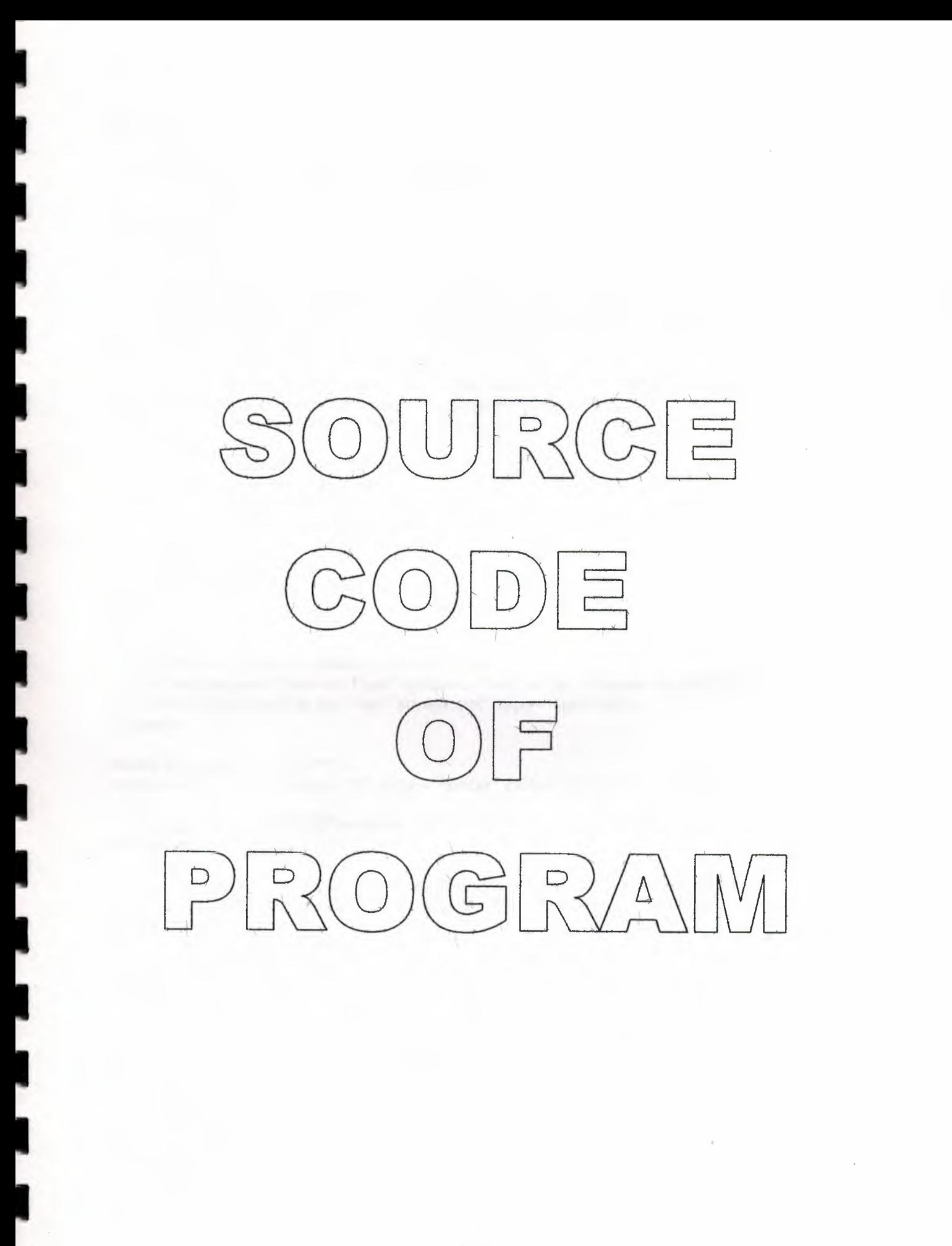

#### Admin.asp

```
<%@LANGUAGE="VBSCRIPT" CODEPAGE="1252"%>
<!--#include file = "include/inc_dbconn.asp" -->
< \frac{9}{6}if Request.QueryString("Login") = "Check" then
      LoginName = Trim(Request.Form("LoginName"))Password = Trim(Request.Form("Password"))
      dim RsAdminLog
      Set RsAdminLog = Server.CreateObject("Adodb.Recordset")
      RsAdminLog.Open "SELECT * FROM tblAdmin WHERE LoginName =" &
LoginName & "' AND Password = "' & Password & "", cn, 1,1if rsAdmihLog. RecordCount = 0 then
             ErrorString = "<br><font color = green>Your username either password is
invalid. <br>>Please check them and try it again...</font>"
             Session("AdminCheck")=False
      else
             Session("AdminCheck")=True
             RsAdminLog.Close
             Set RsAdminLog = Nothing
             Response.Redirect "admin.asp"
      End If
      RsAdminLog.Close
      Set RsAdminLog = Nothing
End If
\%<head><title>STUDENT PROCESSING SYSTEM</title>
<meta http-equiv="Content-Type" content="text/html; charset=iso-8859-1">
<link href="css/mystyle.css" rel="stylesheet" type="text/css">
</head>
<body bgcolor="#AABDD9">
<table width="760" border="0" align="center" cellpadding="1" cellspacing="0">
 <tr><td bgcolor="#000000"><table width="100%" border="0" align="center"
cellpadding="0" cellspacing="0">
     <tr><td align="center" bgcolor="#708EBD"><spañ class="htext"><img
src="images/logo.png" width="219" height="70"><font color="#FFFFFF"
size="2"><br>tr>NEAR EAST UNIVERSITY<br>
       COMPUTER INFORMATION SYSTEMS - GRADUATION
PROJECT</font></span></td>
     \langle tr \rangle<tr><td align="center" bgcolor="#708EBD"><span class="htext"><img
src="images/spacer.gif" width="1" height="1"></span></td>
     \langle/tr\rangle<tr><td align="center" background="images/nav_bg.gif" bgcolor="#AABDD9"><img
src="images/nav_adm.png" width="381" height="21" border="0"
usemap="#Map"></td>
     \langle/tr>
     <tr><td align="center" bgcolor="#FFFFFF">
```
 $<$ % *---------------------------------------·------------· -r-· -----------------*  Select Case Session("AdminCheck") '-~·-------- ;------------------~- ,\_ ~ ·~-------------------------- '~-----------~--------------~---r---.------~-- ~--------- - Case false -- ~ - -------------------------------~-------~ ------------  $\%$ <p align="right" class="text">&nbsp; <table width="50%" border="0" align="center" cellpadding="0"> <tr bgcolor="#FFFFFF"> <td width="500" align="center"> <p align="center" class="text"><strong><font size=''+l">ADMlNISTRATOR LOGIN SCREEN</font><br>  $\langle$ strong> $\langle$ % = ErrorString %> $\langle$ /p> <Form name="formLogin" id="formLogin" action="admin.asp?Login=Check"  $method="post" >$ <table width="300" border="0" cellspacing="0" cellpadding="0">  $<$ tr $>$  $lt$ td width="1" rowspan="3" bgcolor="#333333"> $lt$ img src="images/spacer.gif" width="1" height="1"></td> <td bgcolor="#333333"><img src="images/spacer.gif" width="1"  $height="1" >$ <td width="1" rowspan="3" bgcolor="#333333"><img src="images/spacer.gif" width="1" height="1"></td>  $\langle$ tr> <tr> <td><table width="100%" border="0" align="center" cellpadding="2" cellspacing="5"> <tr valign="middle"> <td colspan="2" bgcolor="#CCCCCC" class="text"><strong><img src="images/spacer.gif" width="1" height="1">LOGIN HERE !</strong></td>  $\langle$ tr $\rangle$  $<$ tr $>$ <td width="41%" class="text">Username :</td> <td width="59%"><input name="LoginName" type="text" class="textbox" id="LoginName"></td>  $\langle$ tr>  $<$ tr $>$ <td class="text">Password :</td> <td> <input name="password" type="password" class="textbox" id="password"></td>  $\langle tr \rangle$  $<$ tr align="right" $>$ <td colspan="2" bgcolor="#CCCCCC"><font color="#FFFFFF"> <input name="LoginAdmin" type="submit" class="button" id="LoginAdmin" value="Sign In">  $\langle$ font> $\langle$ td>  $\langle t$ r> </table></td>  $\langle$ tr>  $<$ tr $>$ <td bgcolor="#333333"><img src="images/spacer.gif" width="1" height="1"></td>  $<$ /tr $>$ </table>

I

I

I

I

I

I

I

I

I

I

I

I

I

I

 $\mathbf{I}$ 

I

I

I

I

**I** 

-··----i ------·-·-·------~---··-

```
\langle/form>
```

```
\lt/td
```

```
\langle tr \rangle</table>
```

```
< \frac{9}{6}*****
Case True
'------------
Select Case Request. Query String ("Task")
     Case "logout"
     Session.Abandon()
     Response.Redirect("admin.asp")
     Case "add"
     \%<br>str><form name="FormSave" id="FormSave"
action="admin.asp?Task=save" method="post">
            <table border="1" align="center" cellpadding="2" cellspacing="1"
bordercolor="#6699CC" class="text">
        <tr><td colspan="2" bgcolor="#6699CC"><font color="#FFFFFF"><strong>ADD
          NEW DEPARTMENT</strong></font></td>
        \langle/tr>
        <tr bordercolor="#FFFFFF">
         <td width="185">Department Name</td>
         <td width="206"><input name="Dep_Name" type="text"
id="Dep_Name"></td>
        \langle tr>
        <tr bordercolor="#FFFFFF">
         <td>Authority Name</td>
         <td><input name="Dep_Aname" type="text" id="Dep_Aname"></td>
        \langle tr>
        <tr bordercolor="#FFFFFF">
         <td colspan="2" bgcolor="#6699CC"><font color="#FFFFFF"><strong>Sign
          - In Information</strong></font></td>
        \langle tr \rangle<tr bordercolor="#FFFFFF">
         <td>User Name :</td>
         <td><input name="Dep_User" type="text" id="Dep_User"></td>
        \langle/tr>
        <tr bordercolor="#FFFFFF">
         <td>Login Password :</td>
         <td><input name="Dep_Pass" type="password" id="Dep_Pass"></td>
        \langle/tr>
        <tr align="center" bordercolor="#FFFFFF">
         <td colspan="2"><input name="Submit" type="submit" class="button2"
value="Save"></td>
        \langle tr \rangle</table></form>
<% Case "save"
```

```
pep_Name = Trim(Request.Form("Dep_Name")} 
       Dep_AName = Trim(Request.Form("Dep_aName")) 
       Dep_User = Trim(Request.Form("Dep_user"))
       Dep_Pass = Trim(Request.Form("Dep_pass")) 
       dim RsSave<br>Set RsSave = Server.CreateObject("Adodb.Recordset")
       RsSave.Open "SELECT * FROM tblDept",cn,1,3
       rsSave.Addnew
       RsSave("Dep_Name") = Dep_Name 
       RsSave("Dep_aName") = Dep_aNameRsSave("Dep_user") = Dep_user
      RsSave("Dep-pass") = Dep-passrsSave.Update 
      RsSave.Close 
      Set RsSave = Nothing
      Response.Write("<br/>>br><p class=text>Record Added Successfully</p>")
Cáse "del" \%<br>str><table width="75%" border="1" align="center" cellpadding="2" cellspacing="0">
     <tr><td bordercolor="#FFFFFF" bgcolor="#6699CC" class="text"><strong><font
color="#FFFFFF">Confirmation
        Dialog</font></strong></td>
     \langle tr \rangle<tr><td align="center" bordercolor="#6699CC"><span class="text">Confirm
       to delete This Department ?</span> <p><span class="text"> <a
href="admin.asp?Task=del&ID=<%= Request.QueryString("ID") 
%>&confirm=OK"><img src="images/yes.gif" width="35" height="17"
border="O"></a> 
             <a href="admin.asp"><img src="images/no.gif" width="35"
height="17" border="0"></a></span>&nbsp;</td>
     \langle/tr></table> 
    <br/><sub>2</sub>< \frac{9}{6}if Request("confirm")= "OK" then
      SQL = "DELETE FROM tblDept WHERE Dep_ID= " & Request.QueryString("ID")
      en.Execute (SQL) 
      Response.Redirect("admin.asp
      -End If 
Case "edit" 
      dim RsEdit
      Set RsEdit = Server. CreateObject("Adodb. Recordset")
      RsEdit.Open "SELECT * FROM tblDept WHERE Dep_ID= " &
Request.QueryString("ID"), cn, 1, 1
      Dep_Name = RsEdit("Dep_Name")
      Dep_aName = RsEdit("Dep_aName")
      Dep_user = RsEdit("Dep_user")
      Dep_pass = RsEdit("Dep_pass") 
      RsEdit.Close 
      Set RsEdit = Nothing
```
 $-\frac{9}{6}$ 

I

I

I

I

I

I

I

I

I

I

I

I

I

I

I

I

I

 $br>$ 

```
<form name="FormEdit" id="FormEdit"
action="admin.asp?Task=update&ID=<%= Request.QueryString("ID") %>"
method="post">
               <table border="1" align="center" cellpadding="2" cellspacing="1"
bordercolor="#6699CC" class="text">
         <tr>\lttd colspan="2" bgcolor="#6699CC"><font
color="#FFFFFF"><strong>EDIT
             DEPARTMENT</strong></font></td>
         \langle t \rangle<tr bordercolor="#FFFFFF">
          <td width="185">Department Name</td>
          <td width="206"><input name="Dep_Name" type="text" id="Dep_Name"
value="<%=Dep_Name%>"></td>
         \langle/tr>
         <tr bordercolor="#FFFFFF">
          <td>Authority Name</td>
          <td><input name="Dep_Aname" type="text" id="Dep_Aname"
value="<%=Dep_Aname%>"></td>
         \langle/tr>
         <tr bordercolor="#FFFFFF">
          <td colspan="2" bgcolor="#6699CC"><font color="#FFFFFF"><strong>Sign
           - In Information</strong></font></td>
         \langle tr \rangle<tr bordercolor="#FFFFFF">
          <td>User Name :</td>
          <td><input name="Dep_User" type="text" id="Dep_User"
value="<%=Dep_User%>"></td>
         \langle/tr>
         <tr bordercolor="#FFFFFF">
          <td>Login Password :</td>
          <td><input name="Dep_Pass" type="password" id="Dep_Pass"
value="<%=Dep_Pass%>"></td>
         \langle/tr>
         <tr align="center" bordercolor="#FFFFFF">
          <td colspan="2"><input name="Submit" type="submit" class="button2"
value="Update"></td>
         \langle/tr>
       </table></form>
<%Case "update"
      Dep_Name = Trim(Request.Form("Dep_Name"))
      Dep_AName = Trim(Request.Form("Dep_aName"))
      Dep_User = Trim(Request.Form("Dep_user"))
      Dep_Pass = Trim(Request.Form("Dep_pass"))
      dim RsUpdate
      Set RsUpdate = Server.CreateObject("Adodb.Recordset")
      RsUpdate.Open "SELECT * FROM tblDept WHERE Dep ID= " &
Request.QueryString("ID"), cn, 1, 3
      RsUpdate("Dep_Name") = Dep_Name
      RsUpdate("Dep_aName") = Dep_aNameRsUpdate("Dep_user") = Dep_user
      RsUpdate("Dep_pass") = Dep_pass
      rsUpdate.Update
      RsUpdate.Close
      Set RsUpdate = Nothing
      Response. Write("<br><p class=text>Record Updated Successfully</p>")
```

```
\%
```
<% Case Else %>

 $str>$ 

<% dim RsDepShow

```
Set RsDepShow = Server.CreateObject("Adodb.Recordset")
   RsDepShow.Open "SELECT * FROM tblDept",cn,1,1
   if RsDepShow.RecordCount = 0 then
          Response. Write("<p class=text>Department Table is
```
 $Empty>$ 

Else

 $\%$ <table width="90%" border="1" cellpadding="0" cellspacing="0" bordercolor="#6699CC" class="text"> <tr bordercolor="#FFFFFF" class="text"> <th align="center" bgcolor="#6699CC">&nbsp;</th> <th bgcolor="#6699CC">Dep. Name</th> <th bgcolor="#6699CC">Authority</th> <th bgcolor="#6699CC">UserName</th> <th bgcolor="#6699CC">Password</th> <th align="center" bgcolor="#6699CC">&nbsp;</th>  $\langle tr \rangle$ <% Do While Not RsDepShow.EOF %> <tr bordercolor="#FFFFFF"> <td align="center"><a href="admin.asp?Task=edit&ID=<%= rsDepShow("Dep\_ID") %>"><img src="images/edit.gif" width="35" height="17" border="0"></a></td> <td align="center"><%= RsDepShow("Dep Name") %></td> <td align="center"><%= RsDepShow("Dep\_AName") %></td> <td align="center"><%= RsDepShow("Dep\_User") %></td> <td align="center"><%= RsDepShow("Dep\_Pass") %></td> <td align="center"><a href="admin.asp?Task=del&ID=<%= rsDepShow("Dep\_ID") %>"><img src="images/del.gif" width="35" height="17" border="0"></a></td>  $\frac{2}{t}$  $< 0/0$ RsDepShow.MoveNext Loop  $\%$ </table>  $str>$ <% End If **RsDepShow,Close** Set RsDepShow = Nothing  $\frac{0}{0}$ <p align="center" class="text"><a href="admin.asp?Task=add">Add New Department</a></p>  $str>$  $<\frac{9}{6}$  End Select  $\%$  $**br>**$ <table width="100%" border="0" cellpadding="0" cellspacing="0" bgcolor="#6699CC" class="text">  $<$ tr $>$ <th width="20%"><div align="right"><font color="#FFFFFF"> <a href="admin.asp" class="slinks">[Admin Main]</a>&nbsp; <a href="admin.asp?Task=logout" class="slinks">[ Log Out

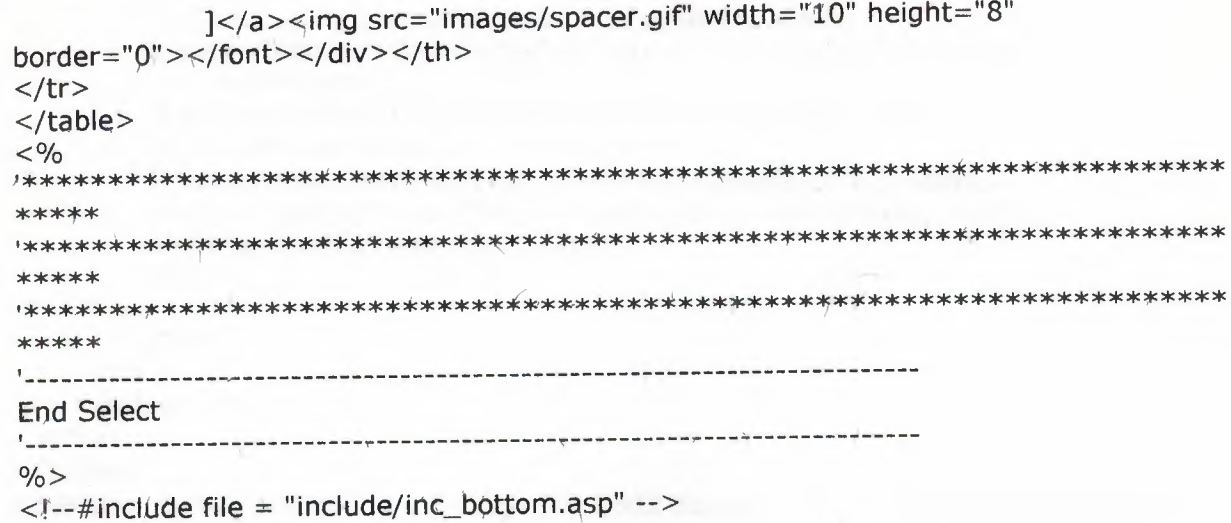

#### Default.asp

```
<%@LANGUAGE="VBSCRIPT" CODEPAGE="1252"%>
|\text{thm}|<head><title>STUDENT PROCESSING SYSTEM</title>
<meta http-equiv="Content-Type" content="text/html; charset=iso-8859-1">
<link href="css/mystyle.css" rel="stylesheet" type="text/css">
</head>
<body bgcolor="#AABDD9">
<table width="760" border="0" align="center" cellpadding="1" cellspacing="0">
 <tr><td bgcolor="#000000"><table width="100%" border="0" align="center"
cellpadding="0" cellspacing="0">
     <tr><td align="center" bgcolor="#708EBD"><span class="htext"><img
src="images/logo.png" width="219" height="70"><font color="#FFFFFF"
size="2"><br>br>NEAR EAST UNIVERSITY<br>
        COMPUTER INFORMATION SYSTEMS - GRADUATION
PROJECT</font></span></td>
     \langle/tr\rangle<tr><td align="center" bgcolor="#708EBD"><span class="htext"><img
src="images/spacer.gif" width="1" height="1"></span></td>
      \langle/tr\rangle<tr><td align="center" background="images/nav_bg.gif" bgcolor="#AABDD9"><img
src="images/nav_def.png" width="381" height="21" border="0"
usemap="#Map"></td>
      \langle/tr>
      <tr><td align="center" bgcolor="#FFFFFF"> <p align="center" class="text"><br>
         Welcome to Near East University Student Processing System ; < br>
```
This system can be used under four different levels. <p align="center" class="text">If you are the admin of University click Admin.<br> If you are a department authority click Department.<br> If you are a teacher click Teacher.<br> If you are a student that registered to database click Students. <p align="center" class="text">Every sub can get different reports and they can do their duties. <br>  $str>$  $\lt/td$  $\langle tr \rangle$  $\langle$ table> $\langle$ td>  $\langle tr \rangle$ </table> <p align="center" class="text">Copyright 2002 &copy; Y. Emrah &Ouml;zel. All Rights Reserved.<br>  $str>$ <a href="../MyBanner/terms.asp">[Terms of Service]</a> &nbsp; <a href="../MyBanner/privacy.asp"> [Privacy Policy]</a><br>  $str>$  $<$ /p> <map name="Map"> <area shape="rect" coords="77,10,146,19" href="department.asp"> <area shape="rect" coords="156,6,218,21" href="teachers.asp"> <area shape="rect" coords="6,7,71,20" href="admin.asp"> <area shape="rect" coords="230,8,298,19" href="students.asp"> <area shape="rect" coords="301,7,374,20" href="help.asp">  $<$ /map $>$  $\langle$ body>  $\langle$ /html $>$ Department.asp <%@LANGUAGE="VBSCRIPT" CODEPAGE="1252"%> <!--#include file = "include/inc\_dbconn.asp" -->  $< \frac{9}{6}$ if Request.QueryString("Login") = "Check" then LoginName = Trim(Request.Form("LoginName")) Password = Trim(Request.Form("Password")) dim RsDepLog Set RsDepLog = Server.CreateObject("Adodb.Recordset") RsDepLog.Open "SELECT \* FROM tblDept WHERE Dep\_User =" & LoginName & "' AND Dep\_Pass = "" & Password & "",cn,1,1 if RsDepLog, RecordCount = 0 then ErrorString = "<br><font color = green>Your username either password is invalid. <br>Please check them and try it again...</font>" Session("DepCheck")=False else Session("DepCheck")=True Session("Dep\_ID") = RsDepLog("Dep\_ID") Session("Dep\_Name") = RsDepLog("Dep\_Name") Session("Dep\_Aname") = RsDepLog("Dep\_aName") RsDepLog.Close

```
Set RsDepLog = NothingResponse.Redirect "department.asp"
      End If
      RsDepLog.Close
      Set RsDeplog = NothingEnd If \%|\text{thm}|<head><title>STUDENT PROCESSING SYSTEM</title>
<meta http-equiv="Content-Type" content="text/html; charset=iso-8859-1">
<link href="css/mystyle.css" rel="stylesheet" type="text/css">
</head>
<body bgcolor="#AABDD9">
<table width="760" border="0" align="center" cellpadding="1" cellspacing="0">
 <tr><td bgcolor="#000000"><table width="100%" border="0" align="center"
cellpadding="0" cellspacing="0">
     <tr><td align="center" bgcolor="#708EBD"><span class="htext"><img
src="images/logo.png" width="219" height="70"><font color="#FFFFFF"
size="2">>br>NEAR EAST UNIVERSITY<br>
       COMPUTER INFORMATION SYSTEMS - GRADUATION
PROJECT</font></span></td>
     \langle/tr\rangle<tr><td align="center" bgcolor="#708EBD"><span class="htext"><img
src="images/spacer.gif" width="1" height="1"></span></td>
     \langle tr \rangle<tr><td align="center" background="images/nav_bg.gif" bgcolor="#AABDD9"><img
src="images/nav_Dep.png" width="381" height="21" border="0"
usemap="#Map"></td>
     \langle/tr>
     <tr><td align="center" bgcolor="#FFFFFF">
< % ----------
Select Case Session("DepCheck")
Case False
<u> 1. . . . . . . . . . . . . .</u>
\%<p align="right" class="text">&nbsp;
        <table width="50%" border="0" align="center" cellpadding="0">
         <tr bgcolor="#FFFFFF">
           <td width="500" align="center"><p align="center"
class="text"><strong><font size="+1">DEPARTMENT
             LOGIN SCREEN</font><br>
             \langle/strong><%= ErrorString %>\langle p \rangle<Form name="formLogin" id="formLogin"
action="department.asp?Login=Check" method="post">
             <table width="300" border="0" cellspacing="0" cellpadding="0">
               <tr><td width="1" rowspan="3" bgcolor="#333333"><img
src="images/spacer.gif" width="1" height="1"></td>
```
<td bgcolor="#333333"><img src="images/spacer.gif" width="1" height=" $1"$ ></td> <td width="1" rowspan="3" bgcolor="#333333"><img src="images/spacer.gif" width="1" height="1"></td>  $\langle$ /tr>  $<$ tr $>$ <td><table width="100%" border="0" align="center" cellpadding="2" cellspacing="5"> <tr valign="middle"> <td colspan="2" bgcolor="#CCCCCC" class="text"><strong><img src="images/spacer.gif" width="1" height="1">LOGIN HERE !</strong></td>  $\langle tr \rangle$  $<$ tr $>$ <td width="41%" class="text">Username :</td> <td width="59%"><input name="LoginName" type="text" class="textbox" id="LoginName"></td>  $\langle t \rangle$  $<$ tr $>$ <td class="text">Password :</td> <td> <input name="password" type="password" class="textbox" id="password"></td>  $\langle$ /tr> <tr align="right"> <td colspan="2" bgcolor="#CCCCCC"><font color="#FFFFFF"> <input name="LoginAdmin" type="submit" class="button" id="LoginAdmin" value="Sign In">  $\langle$ /font> $\langle$ /td>  $\langle$ /tr> </table></td>  $\langle$ /tr $\rangle$  $<$ tr $>$ <td bgcolor="#333333"><img src="images/spacer.gif" width="1" height=" $1"$ ></td>  $\langle$ /tr>  $\langle$ /table>  $\langle$ form>  $\langle t d \rangle$  $\langle$ /tr>  $\langle$  table>  $< 0/0$ \*\*\*\*\* \*\*\*\*\* Case True '-----------Select Case Request.QueryString("Task") Case "logout" Session.Abandon() Response.Redirect("department.asp") case "teacher"
```
Select Case Request.QueryString("action")
      '-6--------------------ADD NEW TEACHER -
      Case "add" %>
       <br>str><form name="FormSave" id="FormSave"
action="department.asp?Task=teacher&action=save" method="post">
                <table border="1" align="center" cellpadding="2" cellspacing="1"
bordercolor="#6699CC" class="text">
          <tr><td colspan="2" bgcolor="#6699CC"><font
color="#FFFFF" > <strong>ADD
             NEW TEACHER</strong></font></td>
          \langle/tr>
          <tr bordercolor="#FFFFFF">
           <td width="185">Teacher Name</td>
            <td width="206"><input name="Teach Name" type="text"
id="Teach_Name"></td>
          \langle/tr>
          <tr bordercolor="#FFFFFF">
           <td>Teach Surname</td>
            <td><input name="Teach_Sname" type="text" id="Teach_Sname"></td>
          \langle/tr\rangle<tr bordercolor="#FFFFFF">
            <td> Phone</td>
            <td><input name="Teach_Phone" type="text" id="Teach_Phone"></td>
          \lt/tr>
          <tr bordercolor="#FFFFFF">
            <td>Address</td>
           <td><textarea náme="Teach_Adr" id="Teach_Adr"></textarea></td>
          </tr>
          <tr bordercolor="#FFFFFF">
           <td colspan="2" bgcolor="#6699CC"><font
color="#FFFFFF"><strong>Sign
             - In Information</strong></font></td>
          \langle tr>
           <tr bordercolor="#FFFFFF">
            <td>User Name :</td>
            <td><input name="Teach_User" type="text" id="Teach_User"></td>
          \langle/tr><tr bordercolor="#FFFFFF">
            <td>Login Password:</td>
            <td><input name="Teach_Pass" type="password" id="Teach_Pass"></td>
          \langle/tr>
           <tr align="center" bordercolor="#FFFFFF">
            <td cotspan="2"><input name="Submit" type="submit" class="button2"
value="Save"></td>
           \langle/tr\rangle\langle/table>
        </form><% Case "save"
      Teach_Name = Trim(Request.Form("Teach_Name"))
      Teach_SName = Trim(Request.Form("Teach_sName"))
      Teach Adr = Trim(Request.Form("Teach_Adr"))
      Teach_Phone = Trim(Request.Form("Teach_Phone"))
      Teach_User = Trim(Request.Form("Teach_user"))
      Teach_Pass = Trim(Request.Form("Teach_pass"))
      dim RsSave
```

```
Set RsSave = Server.CreateObject("Adodb.Recordset")
      RsSave.Open "SELECT * FROM tblTeachers", cn, 1,3
      rsSave.Addnew
      RsSave("Teach_Name") = Teach_Name
      \text{RsSave}("Teach\_sName") = \text{Teach\_sName}RsSave("Teach_Adr") = Teach_Adr
      RsSave("Teach_Phone") = Teach_Phone
      RsSave("Teach_user") = Teach_user
      \text{RsSave}("Teach pass") = Teach pass
      rsSave.Update
      RsSave.Close
      Set RsSave = NotningResponse. Write("<br><p class=text>Record Added Successfully</p>")
      '-------------------- DELETE TEACHER -------------------------
      Case "del" %>
      5<table width="75%" border="1" align="center" cellpadding="2" cellspacing="0">
     <tr><td bordercolor="#FFFFFF" bgcolor="#6699CC" class="text"><strong><font
color="#FFFFFF">Confirmation
       Dialog</font></strong></td>
     \langle/tr>
     <tr><td align="center" bordercolor="#6699CC"><span class="text">Confirm
       to delete This Teacher ?</span> <p><span class="text"> <a
href="department.asp?Task=teacher&action=del&ID=<%= Request.QueryString("ID")
%>&confirm=OK"><img src="images/yes.gif" width="35" height="17"
border="0"></a>
             <a href="department.asp?Task=teacher"><img
src="images/no.gif" width="35" height="17" border="0"></a></span>&nbsp;</td>
     \langle tr>
   </table>
   <br>str><\frac{0}{6}if Request("confirm")= "OK" then
      SQL = "DELETE FROM tbITEaches WHERE TeachID = " &Request.QueryString("ID")
      cn. Execute (SQL)
      Response.Redirect("department.asp?Task=teacher")
      End If
      '---------------- EDIT TEACHER ------
      Case "edit"
      Set RsEdit = Server.CreateObject("Adodb.Recordset")
      RsEdit.Open "SELECT * FROM tblTeachers WHERE Teach_ID= " &
Request.QueryString("ID"),cn,1,1
      Teach_Name = RsEdit("Teach_Name")
      Teach_sName = RsEdit("Teach_SName")Teach_Phone = RsEdit("Teach_Phone")
      Teach_Adr = RsEdit("Teach_Adr")
      Teach_user = RsEdit("Teach_user")
      Teach_pass = RsEdit("Teach_pass")
      RsEdit.Close
      Set RsEdit = Nothing\%<br>str>
```

```
<form name="FormSave" id="FormSave"
action="department.asp?Task=teacher&action=update&ID=<%=
Request.QueryString("ID") %>" method="post">
                 <table border="1" align="center" cellpadding="2" cellspacing="1"
bordercolor="#6699CC" class="text">
           <tr><td colspan="2" bgcolor="#6699CC"><font
color="#FFFFFF"><strong>EDIT
             A TEACHER</strong></font></td>
          \langle tr>
           <tr bordercolor="#FFFFFF">
            <td width="185">Teacher Name</td>
            <td width="206"><input name="Teach_Name" type="text"
id="Teach_Name" value="<%=Teach_Name%>"></td>
           \langle tr \rangle<tr bordercolor="#FFFFFF">
            <td>Teach Surname</td>
            <td><input name="Teach_Sname" type="text" id="Teach_Sname"
value="<%=Teach_Sname%>"></td>
           \langle/tr>
          <tr bordercolor="#FFFFFF">
            <td> Phone</td>
            <td><input name="Teach_Phone" type="text" id="Teach_Phone"
value="<%=Teach_Phone%>"></td>
          \langle/tr>
           <tr bordercolor="#FFFFFF">
            <td>Address</td>
            <td><textarea name="Teach Adr"
id="Teach_Adr"><%=Teach_Adr%></textarea></td>
          \langle/tr>
          <tr bordercolor="#FFFFFF">
            <td colspan="2" bgcolor="#6699CC"><font
color="#FFFFFF"><strong>Sign
             - In Information</strong></font></td>
          </tr>
          <tr bordercolor="#FFFFFF">
            <td>User Name:</td>
            <td><input name="Teach_User" type="text" id="Teach_User"
value="<%=Teach_User%>"></td>
          \langle/tr\rangle<tr bordercolor="#FFFFFF">
            <td>Login Password:</td>
            <td><input name="Teach_Pass" type="password" id="Teach_Pass"
value="<%=Teach_Pass%>"></td>
          \langle tr>
          <tr align="center" bordercolor="#FFFFFF">
           <td colspan="2"><input name="Submit" type="submit" class="button2"
value="Update"></td>
          \langle tr>
         \langle/table>
        \langleform>
           <div align="center">
         <% '------------ TEACHER UPDATE --------
      Case "update"
      Teach_Name = Trim(Request.Form("Teach_Name"))
      Teach_SName = Trim(Request.Form("Teach_sName"))
      Teach_Adr = Trim(Request.Form("Teach_Adr"))
```

```
Teach_Phone = Trim(Request.Form("Teach Phone"))
       Teach_User = Trim(Request.Form("Teach_user"))
       Teach_Pass = Trim(Request.Form("Teach_pass"))
       Set RsUpdate = Server.CreateObject("Adodb.Recordset")
       RsUpdate.Open "SELECT * FROM tblTeachers WHERE Teach ID= " &
Request.QueryString("ID"), cn, 1, 3
       RsUpdate("Teach_Name") = Teach_Name
       RsUpdate("Teach_sName") = Teach_sName
       RsUpdate("Teach_Adr") = Teach_Adr
       RsUpdate("Teach_Phone") = Teach_Phone
       RsUpdate("Teach_user") = Teach_user
       RsUpdate("Teach_pass") = Teach_pass
       rsUpdate.Update
       RsUpdate.Close
       Set RsUpdate = NothingResponse.Write("<br><p class=text>Record Updated Successfully</p>")
       Case Else %>
         <br> <b>br></b><span class="htext">TEACHERS</span>
          <% dim RsTShow
                      Set RsTShow =Server.CreateObject("Adodb.Recordset")
                          RsTShow.Open "SELECT * FROM tblTeachers", cn, 1, 1
                          if RsTShow.RecordCount = 0 then
                                 Response. Write("<p class=text>Teachers Table is
Empty < /p >")
                          Else
                          \% >\langle/div\rangle<table width="90%" border="1" cellpadding="0" cellspacing="0"
bordercolor="#6699CC" class="text">
         <tr bordercolor="#FFFFFF" class="text">
           <th align="center" bgcolor="#6699CC">&nbsp;</th>
           <th bgcolor="#6699CC">Teach. Name</th>
           <th bgcolor="#6699CC">Teach SurName</th>
          <th bgcolor="#6699CC">Phone</th>
           <th bgcolor="#6699CC">Username</th>
          <th align="center" bgcolor="#6699CC">&nbsp;</th>
         \langle/tr>
         <% Do While Not RsTShow.EOF %>
                     <tr bordercolor="#FFFFFF">
          <td align="center"><a
href="department.asp?Task=teacher&action=edit&ID=<%= RsTShow("Teach ID")
%>"><img src="images/edit.gif" width="35" height="17" border="0"></a></td>
          <td align="center"><%= RsTShow("Teach_Name") %></td>
          <td align="center"><%= RsTShow("Teach_SName") %></td><td align="center"><%= RsTShow("Teach_Phone") %></td>
          <td align="center"><%= RsTShow("Teach_User") %></td>
          <td align="center"><a
href="department.asp?Task=teacher&action=del&ID=<%= RsTShow("Teach_ID")
%>"><img src="images/del.gif" width="35" height="17" border="0"></a></td>
         \langle/tr>
                     < \frac{0}{6}RsTShow.MoveNext
                     Loop
                     \frac{0}{0}\langletable>
```
 $str>$  $<\frac{9}{6}$  End If **RsTShow.Close** Set RsTShow = Nothing  $\% >$ <p align="center" class="offer"><a href="department.asp?Task=teacher&action=add" class="offer">[ Add New Teacher  $\frac{1}{2}$  </p>  $str>$ <% '----------- END OF TEACHERS ---------------------------------**End Select** '--------------LECTURES BEGINING --------------------Case "lecture" Select Case Request.QueryString("action") Case "add"  $\frac{0}{0}$  $str<sub>></sub>$ <form name="FormSave" id="FormSave" action="department.asp?Task=lecture&action=save" method="post"> <table border="1" align="center" cellpadding="2" cellspacing="1" bordercolor="#6699CC" class="text">  $<$ tr $>$ <td colspan="2" bgcolor="#6699CC"><font color="#FFFFFF"><strong>ADD NEW LECTURE</strong></font></td>  $\langle t \rangle$ <tr bordercolor="#FFFFFF"> <td width="185">Lecture Name</td> <td width="206"><input name="Lec\_Name" type="text" id="Lec\_Name"></td>  $\langle$ /tr $\rangle$ <tr bordercolor="#FFFFFF"> <td>Teacher</td>  $<$ td $>$ <% Set rsTeachS =Server.CreateObject("Adodb.Recordset") rsTeachS.Open "SELECT Teach\_ID, Teach\_Name, Teach\_Sname FROM TbITeachers", cn, 1, 1 % > <select name="Teach\_ID" id="Teach\_ID"> <% Do While Not RsTeachS.EOF %> <option value="<%= rsTeachS("Teach\_ID")%>"><%= rsTeachS("Teach\_Name") %> <%= rsTeachS("Teach\_sName") %></option> <% rsTeachS.MoveNext  $Loop$ % $>$  $<$ /select> <% rsTeachS.Close  $Set$  RsTeachS = Nothing  $\%$  > </td>  $\frac{2}{\pi}$ <tr bordercolor="#FFFFFF"> <td>Lecture Description</td> <td><textarea name="Lec\_Desc" id="Lec\_Desc"></textarea></td>  $\langle$ /tr> <tr align="center" bordercolor="#FFFFFF"> <td colspan="2"><input name="Submit" type="submit" class="button2" value="Save"></td>

 $\langle t$ r>

```
<form name="FormEdit" id="FormEdit"
action="department.asp?Task=lecture&action=update&ID=<%=
Request.QueryString("ID") %>" method="post">
                <table border="1" align="center" cellpadding="2" cellspacing="1"
bordercolor="#6699CC" class="text">
          <tr><td colspan="2" bgcolor="#6699CC"><font
color="#FFFFFF"><strong>EDIT
            LECTURE</strong></font></td>
          \langle/tr>
          <tr bordercolor="#FFFFFF">
           <td width="185">Lecture Name</td>
           <td width="206"><input name="Lec_Name" type="text" id="Lec_Name"
value="<%=Lec_Name%>"></td>
          \langle/tr>
          <tr bordercolor="#FFFFFF">
           <td>Teacher</td>
           <td><% Set rsTeachS
=Server.CreateObject("Adodb.Recordset")
                          rsTeachS.Open "SELECT
Teach_ID, Teach_Name, Teach_Sname FROM TbITeachers", cn, 1, 1 % >
                          <select name="Teach_ID" id="Teach_ID">
           <% Do While Not RsTeachS.EOF %>
                          <option value="<%= rsTeachS("Teach_ID")%>" <% if
RsTeachS("Teach_ID")=Teach_ID then Response. Write(" SELECTED")%>>
                          <%= rsTeachS("Teach_Name") %>&nbsp;<%=
rsTeachS("Teach_sName") %>
                          </option>
                          <% rsTeachS.MoveNext
                  Loop 96 >\langle/select>
               <% rsTeachS.Close
                        Set RsTeachS = Nothing
                      \%><\frac{1}{10}\langle tr \rangle<tr bordercolor="#FFFFFF">
           <td>Lecture Description </td>
           <td><textarea name="Lec Desc"
id="Lec_Desc"><%=Lec_Desc%></textarea></td>
          \langle tr>
          <tr align="center" bordercolor="#FFFFFF">
           <td colspan="2"><input name="Submit" type="submit" class="button2"
value="Save"></td>
          \langle tr \rangle\langle/table>
       \langleform\rangle<% Case "update"
      Lec_Name = Trim(Request.Form("Lec_Name"))
      Teach_ID = Trim(Request, Form("Teach_ID"))
      Lec_Desc = Trim(Request.Form("Lec_Desc"))
      Set RsUpdate = Server.CreateObject("Adodb.Recordset")
      RsUpdate.Open "SELECT * FROM tblLec WHERE Lec_ID= " &
Request.QueryString("ID"),cn,1,3
      RsUpdate("Lec_Name") = Léc_Name
      RsUpdate("Lec_desc") = Lec_descRsUpdate("Teach_ID") = Teach_ID
```

```
41
```
rsUpdate.Update RsUpdate.Close Set  $RsUpdate = Nothing$ Response.Write("<br><p class=text>Record Updated Successfully</p>") %>  $<\%$  case Else  $\%$  >  $**br>**$ <span class="htext">LECTURES</span> <% dim RsLShow Set RsLShow =Server.CreateObject("Adodb.Recordset") SQL ="SELECT tblLec.Lec\_ID, tblLec.Lec\_Name, tblLec.Lec\_Desc, tblTeachers.Teach\_Name, tblTeachers.Teach\_SName FROM tblLec INNER JOIN tblTeachers ON tblLec.Teach\_ID = tblTeachers.Teach\_ID WHERE Dep\_ID =" & Session("dep ID") RsLShow.Open SQL,cn,1,1 if RsLShow.RecordCount =  $0$  then Response. Write("<p class=text>Lectures Table is  $Empty>$ Else  $\% >$  $\langle$ div> <table width="90%" border="1" cellpadding="0" cellspacing="0" bordercolor="#6699CC" class="text"> <tr bordercolor="#FFFFFF" class="text"> <th align="center" bgcolor="#6699CC">&nbsp;</th> <th bgcolor="#6699CC">Lecture Name</th> <th bgcolor="#6699CC">Lecture Desc.</th> <th bgcolor="#6699CC">Teacher</th> <th align="center" bgcolor="#6699CC">&nbsp;</th>  $\langle$ /tr $\rangle$ <% Do While Not RsLShow.EOF %> <tr bordercolor="#FFFFFF"> <td align="center"><a href="department.asp?Task=lecture&action=edit&ID=<%= RsLShow("Lec\_ID") %>"><img src="images/edit.gif" width="35" height="17" border="0"></a></td> <td align="center"><%= RsLShow("Lec\_Name") %></td> <td align="center"><%= RsLShow("Lec\_Desc") %></td> <td align="center"><%= RsLShow("Teach\_Name") %> &nbsp;<%= RsLShow("Teach\_SName") %></td> <td align="center"><a href="department.asp?Task=lecture&action=del&ID=<%= RsLShow("Lec\_ID") %>"><img src="images/del.gif" width="35" height="17" border="0"></a></td>  $\langle tr \rangle$  $< \frac{9}{6}$ **RsLShow.MoveNext** Loop  $\%$ </table>  $**br>**$  $<\%$  End If **RsLShow.Close** Set  $RsLShow = Nothing$  $\frac{0}{0}$ <p align="center" class="offer"><a href="department.asp?Task=lecture&action=add" class="offer">[ Add New Lecture ]</a></p>  $str>$ 

```
<% End Select
 case "register"
       Select Case Request. Query String ("action")
        '---------------------registration --------
       Case "search"
              Set rsSearch = Server.CreateObject("Adodb.Recordset")
              rsSearch.Open "SELECT * from tblStd_INF WHERE S_Id = " &
 trim(request.Form("S_ID")),cn,1,1
              if rsSearch. Recordcount = 0 then
                    \%<br>str<sub>></sub><p align="center" class="text">No Student with selected ID. You can
          Register student by Form...</p>
                    <form name="frmStdSave" id="frmStdSave"
action="department.asp?Task=register&action=save" method="post">
                    <table width="70%" border="1" cellpadding="0"
 bordercolor="#0099CC">
          <tr bgcolor="#0099CC" class="text">
           <td colspan="2">&nbsp;</td>
          \langle/tr>
          <tr bordercolor="#FFFFFF" class="text">
           <td width="39%" height="26">Student ID</td>
           <td width="61%"> <input name="S_ID" type="text" id="S_ID"
value="<%= trim(request.Form("S_ID")) %>"></td>
          \langle/tr>
          <tr bordercolor="#FFFFFF" class="text">
           <td>Name</td>
           <td> <input name="S_Name" type="text" id="S_Name"></td>
          \lt/tr<tr bordercolor="#FFFFFF" class="text">
           <td>Surname</td>
           <td> <input name="S_Sname" type="text" id="S_Sname"></td>
         \langle/tr>
         <tr bordercolor="#FFFFFF" class="text">
           <td height="74">Address</td>
           <td> <textarea name="S_Adr" id="S_Adr"></textarea></td>
         \langle/tr\rangle<tr bordercolor="#FFFFFF" class="text">
           <td>Phone Number</td>
           <td> <input name="S_Phone" type="text" id="S_Phone"></td>
         \langle/tr\rangle<tr bordercolor="#FFFFFF" class="text">
          <td>Birth Date</td>
          <td> <input name="S_BirthDate" type="text" id="S_BirthDate"></td>
         \langle/tr>
         <tr bordercolor="#FFFFFF" class="text">
          <td>Birth Place</td>
          <td> <input name="S_BirthPlace" type="text" id="S_BirthPlace"></td>
         \langle/tr\rangle<tr bordercolor="#FFFFFF" class="text">
          <td>Registration Date</td>
          <td> <input name="S_Rdate" type="text" id="S_Rdate"
value="<%=date()%>"></td>
         \langle/tr\rangle<tr align="center" bordercolor="#FFFFFF" class="text">
```
<td colspan="2"><input name="Submit3" type="submit" value="Save"></td>  $\langle$ /tr $>$ </table> </form>  $<\!\frac{9}{6}$ Else List.<br><br>  $\%$ <br>>>>>>> align="center" class="text">Student Is in the Student ID : <%=rsSearch("S\_ID")%> <br> Student Name : <%\rnsSearch("S\_Name")%>  $\  <\frac{9}{5}$  = rsSearch("S\_Sname")%> <br> Phone : <%=rsSearch("S\_Phone")%> <br> Address :<%=rsSearch("S\_Adr")%> <br> Registration Date : <%=rsSearch("S\_Rd.ate")%> <br> Graduation Status : <%if rsSearch("S\_Status") = True then Response.Write(" Graduated from University in " & RsSearch("s\_GrdDate")} Else Response. Write(" Not Graduated")%>  $<$ /p>  $<$ % End If rsSearch.Close Set rsSearch = Nothing Case "save"  $S_IID = Trim(Request.Form("S_IID"))$ S\_Name = Trim(Request.Form("S\_Name"}) S\_Sname = Trim(Request.Form("S\_Sname"))  $S_{A}$ dr = Trim(Request.Form("S Adr")) S\_Phone = Trim(Request.Form("S\_Phone"))  $Dep\_ID = Session("Dep\_ID")$ S\_BirthDate = Trim(Request.Form("S\_SirthDate")) S\_BirthPlace = Trim(Request,Form("S\_BirthPlace")) S\_Rdate = Trim(Request.Form("S\_Rdate")) Set RsAddStd = Server.CreateObject("Adodb.recordset") rsAddStd.Open "SELECT \* from tblStd\_INF WHERE S\_ID= " & S\_ID ,cn,1,3 rsAddStd.AddNew **Figure 1.1 Figure 1.1 Figure 1.1** rsAddStd("S\_ID")= S\_ID rsAddStd("S\_Name")= S\_Name rsAddStd("S\_Sname")= S\_Sname  $rsAddStd("S_Adr") = S_Adr$ rsAddStd("S\_Phone")= S\_Phone rsAddStd("Dep\_ID")= Dep\_ID rsAddStd("S\_BirthDate'')= S\_BirthDate rsAddStd("S\_birthPlace")= S\_birthPlace  $rsAddStd("S_Rdate") = S_Rdate$ rsAddStd. Update rsAddStd .Close Set  $RsAddStd = Notbing$ Response.Redirect("department.asp?task=register") Case else  $%>$ <br><form name="frmStd" id="frmStd" action="department.asp?Task=register&action=search" method="post">

I

i.

i.

i.

i.

i.

i.

 $\overline{\mathbf{I}}$ 

<table width="70%" border="1" bordercolor="#0099CC">

```
<tr><td colspan="2" bgcolor="#0099CC" class="text"><strong><font
 color="#FFFFFF">Student
             Registration</font></strong></td>
          \frac{2}{\sqrt{t}}<tr><td width="36%" bordercolor="#FFFFFF" class="text">Student
Number</td>
           <td width="64%" bordercolor="#FFFFFF"><input name="S_ID" type="text"
id="S ID"></td>
          \langle/tr\rangle\langletable>
       <table width="70%" border="0" cellspacing="0" cellpadding="0">
          <tr><td align="right"><input type="submit" name="Submit2"
value="Search"></td>
          \langle/tr\rangle</table></form>
        <% End select
       Case "graduate"
       Select Case Request.QueryString("action")
       '--------------------graduation ------
       Case "search"
       Set rsSearch = Server.CreateObject("Adodb.Recordset")
             rsSearch.Open "SELECT * from tblStd_INF WHERE S_Id = " &
trim(request.Form("S_ID")),cn,1,1
             if rsSearch.Recordcount = 0 then \% >
             <br><p align="center" class="text">Student Not Registered</p>
       <\frac{9}{6} Else
                    if rsSearch("S_Status")=True then %>
                           <br> <p align="center" class="text">Student Already
Graduated</p>
                    <\% Else %>
                          <br><form name="frmgrd" id="frmgrd"
action="department.asp?Task=graduate&action=save" method="post">
                          <table width="50%" border="1" align="center"
cellspacing="0" bordercolor="#0099CC">
         <tr bgcolor="#0099CC" class="text">
           <td colspan="2"><font color="#FFFFFF"><strong>Student
Graduation</strong></font></td>
         \langle tr>
         <tr bordercolor="#FFFFFF" class="text">
           <td width="37%">Student Graduation Date:</td>
          <td width="63%"><input name="S_GrdDate" type="text" id="S_GrdDate"
value="<%= date() %>"><input name="S_ID" type="hidden"
value="<%=RsSearch("S_ID")%>"></td>
         \langle/tr>
         <tr bordercolor="#FFFFFF" class="text">
          <td colspan="2" align="center"><input type="submit" name="Submit4"
value="Graduate"></td>
         \langle/tr>
        </table></form>
                   <\% End IF
             End IF
             RsSearch.Close
             Set RsSearch = Nothing
```
45

```
Case "save"
             S_{ID} = Trim(Request.Form("S_{ID}'))S_GrdDate = Trim(Request.Form("S_GrdDate"))
             Set RsGrd = Server.CreateObject("Adodb.recordset")
             rsGrd.Open "SELECT * FROM tblSTD_INF WHERE S_ID=" & S_ID.CN.1.3
             rsGrd("S_status")= True
             rsGrd("S_GrdDate") = S_GrdDateRsgrd.Update
             Rsgrd.Close
             set rsGrd = Nothing
             Response.Redirect("department.asp?Task=graduate")
       Case Else %<br> < form name="frmStd" id="frmStd"
action="department.asp?Task=graduate&action=search" method="post">
        <table width="70%" border="1" bordercolor="#0099CC">
          <tr><td colspan="2" bgcolor="#0099CC" class="text"><strong><font
color="#FFFFFF">Student
             Graduation Search</font></strong></td>
          \frac{2}{t}<tr><td width="36%" bordercolor="#FFFFFF" class="text">Student
Number</td>
           <td width="64%" bordercolor="#FFFFFF"><input name="S_ID" type="text"
id="S_ID">><<math>td></math>\langle tr \rangle</table>
      <table width="70%" border="0" cellspacing="0" cellpadding="0">
         <tr><td align="right"><input type="submit" name="Submit2"
value="Search"></td>
         \langle/tr\rangle</table></form>
      <% End Select
      Case "semester" %>
      <a href="department.asp?Task=startsem" class="s_onwhite">[Start
Semester]</a><BR>
      <a href="department.asp?Taśk=endsem" class="s_onwhite">[End
Semester\vert \langle /a \rangle< \frac{9}{6}Case "endsem" %>
      <form name="frmend" id="frmend" action="department.asp?Task=endsem2"
method="post">
      <table width="60%" border="1" align="center" cellpadding="0" cellspacing="0"
bordercolor="#0099CC">
         <tr><td bordercolor="#FFFFFF">Semester Year
            <input name="YearT" type="text" id="YearT"></td>
         \langle tr>
         <tr><td bordercolor="#FFFFFF">Semester Type
            <select name="Term" id="Term">
             <option value="1">Fall</option>
             <option value="2">Spring</option>
             <option value="3">Summer</option>
```

```
</select></td>
         \langletr>
         <tr><td align="right" bordercolor="#FFFFFF"><input name="Submit5"
type="submit" class="button frm" value="Submit"></td>
         \langle/tr>
        </table></form>
      <% Case "endsem2"
             Term = Trim(Request.Form("Term"))
             YearT = Trim(Request.Form("YearT"))Set rsCurrent = Server.CreateObject("Adodb.Recordset")
             Set rsLectures= Server.CreateObject("Adodb.Recordset")
             Set rsGrades = Server.CreateObject("Adodb.Recordset")
             rsCurrent.Open "SELECT * FROM tblStd_CUR",cn,1,1
             Do While NOT rsCurrent.EOF
                   For Counter = 1 to 7
                    if not isnull(rsCurrent("Lec_ID"& Counter)) then
                      rsLectures.Open "SELECT * FROM tblLec1_" & rsCurrent("Lec_ID"
& Counter) & " WHERE S_ID=" & rsCurrent("S_ID"), cn, 1, 1
                      rsGrades.Open "SELECT * FROM tblStd_GRD WHERE S_ID = " &
rsCurrent("S_ID") & " AND YearT="" & YearT & "' AND Term=" & Term, cn, 1, 3
                      if rsGrades.recordCount = 0 then
                                rsGrades.AddNew
                          End If
                      rsGrades("S ID")= rsCurrent("S ID")
                      rsGrades("Lec_ID"& Counter)= rsCurrent("Lec_ID" & Counter)
                      rsGrades("Grd"& Counter) = rsLectures("Grd Last")
                      rsGrades("Term") = TermrsGrades("YearT")= YearT
                          rsGrades.Update
                      rsGrades.Close
                    RsLectures.Close
                    End If
                   Next
                   RsCurrent, MoveNext
             Loop
             rsCurrent.Close
             Set rsCurrent = NothingResponse.Redirect("department.asp")
      Case "startsem"
             Set rsLectures= Server.CreateObject("Adodb.Recordset")
             rsLectures.Open "SELECT * FROM tblLec WHERE Def Status=True",cn,1,3
             Do While Not RsLectures.EOF
                   cn.Execute "DROP TABLE tblLec1_"& rsLectures("Lec_ID")
                   cn.Execute "DROP TABLE tbiLec2 "& rsLectures("Lec ID")
                   insLectures("Def_Status")=False
                   rsLectures.Update
                   rsLectures.MoveNext
             Loop
             rsLectures.Close
             Set rsLectures = Nothing
             cn. Execute "DELETE FROM tblStd CUR"
             Response.Redirect("department.asp")
```
Case Else  $\%$ 

```
</p>
         <table width="90%" border="0" cellpadding="0">
          <tr><td align="center" class="htext"><br>
             "<%= Session("Dep_Name") %>&quot;<br>
             DEPARTMENT MAIN SCREEN</td>
          \langle tr>
          <tr><td align="center" class="text"><div align="center">
              <table width="40%" border="0" cellpadding="0">
               <tr><td class="htext">&nbsp;</td>
               \langle tr \rangle<tr><td align="center" bgcolor="#0099CC" class="offer"><font
color="#FFFFFF"><strong><a href="department.asp?Task=teacher"
class="slinks">TEACHERS
                  SETUP</a></strong></font></td>
               \langle tr>
               <tr><td align="center" bgcolor="#0099CC" class="offer"><font
color="#FFFFFF"><strong><a href="department.asp?Task=lecture"
class="slinks">LECTURES
                  SETUP</a></strong></font></td>
               \langle tr>
               <tr><td align="center" bgcolor="#0099CC" class="offer"><font
color="#FFFFFF"><strong><a href="department.asp?Task=semester"
class="slinks">SEME$TER
                 SETUP</a></strong></font></td>
               \langle/tr>
               <tr><td align="center" bgcolor="#0099CC" class="offer"><font
color="#FFFFFF"><strong><a href="department.asp?Task=register"
class="slinks">STUDENT
                 REGISTRATION</a></strong></font></td>
               \langle/tr>
               <tr><td align="center" bgcolor="#0099CC" class="offer"><font
color="#FFFFFF"><strong><a href="department.asp?Task=graduate"
class="slinks">GRADUATE
                 A STUDENT</a></strong></font></td>
               \langle/tr>
               <tr><td align="center" bgcolor="#0099CC" class="offer"><font
color="#FFFFFF"><strong><a href="department.asp?Task=report"
class="slinks">REPORTS</a></strong></font></td>
               \langle/tr>
             \langletable>
             <br>str>\langle/div>\langle/td>
         \langle/tr>
         <tr><td align="right" class="text"><br>
            Responsible Authority Name: <%= Session("Dep_Aname") %></td>
         \langle/tr>
        </table>
```

```
<% End Select %>
&>br&><table width="100%" border="0" cellpadding="0" cellspacing="0" bgcolor="#6699CC"
class="text"<tr><th width="20%"><div align="right"><font color="#FFFFFF"><a
href="department.asp?Task=report" class="slinks">[Reports]</a>&nbsp;
           <a href="department.asp?Task=graduate" class="slinks">[Graduate a
Student]</a>&nbsp;
           <a href="department.asp?Task=register" class="slinks">[Student
Registration]</a>&nbsp;
           <a href="department.asp?Task=semester"
class="slinks">[Semester]</a>&nbsp;
           <a href="department.asp?Task=lecture"
class="slinks">[Lectures]</a>&nbsp;
           <a href="department.asp?Task=teacher"
class="slinks">[Teachers]</a>&nbsp;
           <a href="department.asp" class="slinks">[Department Main]</a>&nbsp;
<a href="department.asp?Task=logout" class="slinks">[
           Log Out ]</a></font><font color="#FFFFFF"> <img
src="images/spacer.gif" width="10" height="8" border="0"></font></div></th>
\langle/tr>
\langle /table>
<\!\frac{9}{6}*****
*****
*****
End Select
'--------------
          \frac{0}{0}<!--#include file = "include/inc_bottom.asp" -->
Students.asp
<%@LANGUAGE="VBSCRIPT" CODEPAGE="1252"%>
<!--#include file = "include/inc_dbconn.asp" -->
<!--#include file = "include/inc_fun.asp" -->
<html><head><title>STUDENT PROCESSING SYSTEM</title>
<meta http-equiv="Content-Type" content="text/html; charset=iso-8859-1">
<link href="css/mystyle.css" rel="stylesheet" type="text/css">
</head><body bgcolor="#AABDD9">
```

```
<table width="760" border="0" align="center" cellpadding="1" cellspacing="0">
 <tr>
```

```
<td bgcolor="#000000"><table width="100%" border="0" align="center"
cellpadding="0" cellspacing="0">
```

```
<tr>
```

```
<td align="center" bgcolor="#708EBD"><span class="htext"><img
 src="images/logo.png" width="219" height="70"><font color="#FFFFFF"
 size="2"><br>br>NEAR EAST UNIVERSITY<br>
         COMPUTER INFORMATION SYSTEMS - GRADUATION
 PROJECT</font></span></td>
      \langle/tr\rangle<tr><td align="center" bgcolor="#708EBD"><span class="htext"><img
 src="images/spacer.gif" width="1" height="1"></span></td>
      \langle tr \rangle<tr><td align="center" background="images/nav_bg.gif" bgcolor="#AABDD9"><img
src="images/nav_std.png" width="381" height="21" border="0"
usemap="#Map"></td>
      \langle/tr>
      <tr><td align="center" bacolor="#FFFFFF">
 <% Select Case Request.QueryString("Task")
       Case "search"
       dim rsInfo
       Set rsInfo = Server.CreateObject("Adodb.Recordset")
       rsInfo.Open "SELECT * FROM tblStd_INF WHERE S_ID = " &
Request.Form("S_ID"),cn,1,1
       if rshfo.RecordCount = 0 then
             response.Redirect("student.asp?error=e")
       End If
       S_Name = rsInfo("S_Name") & " " & rsInfo("S_SName")
       rsInfo.Close
       Set rsInfo = Nothing\frac{0}{0}<BR><span align="center" class="htext"><%= Request.Form("$_ID")%>
       \langle B R \rangle \langle \% = S Name \% >\langle/span\rangle<\frac{9}{6}dim rsSearch
      Set rsSearch = Server.CreateObject("Adodb.Recordset")
      rsSearch.Open "SELECT * FROM tblStd_GRD WHERE S_ID=" &
Request.Form("S_ID") & " ORDER BY YearT,Term ASC",cn,1,1
      Do While Not RsSearch.EOF
      \text{totlec} = 0\frac{9}{6}<BR><table width="40%" border="1" cellpadding="0" cellspacing="0"
bordercolor="#6699CC" class="text">
         \lttr bgcolor="#6699CC">
          <td colspan="7"><strong><font
color="#FFFFFF"><%=rsSearch("YearT")%>,
<%=findTerm(rsSearch("Term"))%></font></strong></td>
         \langle tr \rangle<% if rsSearch("Lec_ID1") <> 0 then
                    totLec=totLec+1 %>
         <tr bordercolor="#FFFFFF" bgcolor="#D7D7D7">
          <td width="50%">&nbsp;<%=findLec(rsSearch("Lec_ID1")) %></td>
```

```
<td width="50%" colspan="6"
 align="center"><%=findchar(rsSearch("Grd1")) %></td>
          \langle/tr\rangle<\% End If
                      if rsSearch("Lec_ID2") \leq 0 then
                     totLec=totLec+1 %>
          <tr bordercolor="#FFFFFF" bacolor="#D7D7D7">
           <td>&nbsp;<%=findLec(rsSearch("Lec_ID2")) %></td>
           <td colspan="6" align="center"><%=findChar(rsSearch("Grd2")) %></td>
          \langle/tr\rangle<\% End If
                      if rsSearch("Lec_ID3") \leq 0 then
                     totLee = totLee + 1 \%<tr bordercolor="#FFFFFF" bgcolor="#D7D7D7">
           <td>&nbsp;<%=findLec(rsSearch("Lec ID3"))%></td>
           <td colspan="6" align="center"><%=findChar(rsSearch("Grd3")) %></td>
          \langle t \rangle<\% End If
                     if rsSearch("Lec_IDA") \ll 0 then
                     totLec=totLec+1 %>
          <tr bordercolor="#FFFFFF" bgcolor="#D7D7D7">
           <td>&nbsp;<%=findLec(rsSearch("Lec_ID4")) %></td>
           <td colspan="6" align="center"><%=findChar(rsSearch("Grd4")) %></td>
          \langle tr \rangle<\% End If
                     if rsSearch("Lec_IDS") \leq 0 then
                     totLec=totLec+1 %>
          <tr bordercolor="#FFFFFF" bgcolor="#D7D7D7">
           <td>&nbsp;<%=findLec(rsSearch("Lec_ID5")) %></td>
           <td colspan="6" align="center"><%=findChar(rsSearch("Grd5")) %></td>
          \langle tr \rangle<\% End If
                     if rsSearch("Lec ID6") < 0 then
                     totLec=totLec+1 %>
          <tr bordercolor="#FFFFFF" bgcolor="#D7D7D7">
           <td>&nbsp;<%=findLec(rsSearch("Lec_ID6")) %></td>
           <td colspan="6" align="center"><%=findChar(rsSearch("Grd6")) %></td>
          \langle/tr>
          <\% End If
                     if rsSearch("Lec_IDY") \iff 0 \text{ then}totLec=totLec+1
                     \% ><tr bordercolor="#FFFFFF" bgcolor="#D7D7D7">
           <td>&nbsp;<%=findLec(rsSearch("Lec_ID7")) %></td>
           <td colspan="6" align="center"><%=findChar(rsSearch("Grd7")) %></td>
         \langle/tr>
         <\!\% End If \% >
         <tr bordercolor="#FFFFFF" bgcolor="#999999">
           <td align="left"><strong><font
color="#FFFFFF"> CPA</font></strong></td>
           <td colspan="6" align="center"> <strong><font color="#FFFFFF">
            <\frac{9}{6}CPA =(rsSearch("Grd1")+rsSearch("Grd2")+rsSearch("Grd3")+rsSearch("Grd4")+rsSearch("Gr
d5")+rsSearch("Grd6")+rsSearch("Grd7"))/totLec
                          CharCPA = findchar(CPA)Response. Write (CPA & " " & CharCPA)
```

```
\frac{0}{0}\frac{1}{2} </font> </strong> </td>
        \langle/tr>
       \lt/table>
       <BR>< \frac{9}{6}RsSearch.MoveNext
     Loop
     \% ><a href="students.asp" class="s_onwhite">[Return to Search Page]</a>
     <BR><BR><% Case Else %>
            <p align="center" class="text"><br>
      <form action="students.asp?Task=search" method="post" name="frmSearch"
id="frmSearch">
       <table width="60%" border="1" cellpadding="0" cellspacing="0"
bordercolor="#6699CC" class="text">
        <tr><td bgcolor="#6699CC"><font
color="#FFFFFF"><strong>Student</strong></font></td>
        \langle/tr><tr><td bordercolor="#FFFFFF">Student ID :
          <input name="S_ID" type="text" class="textbox" id="S_ID2"></td>
        </tr>
        <tr><td align="right" bordercolor="#FFFFFF"><input name="Submit"
type="submit" class="button_frm" value="Search"></td>
        \lt/tr</table>
      \langleform\rangle<p class="text">&nbsp:
< \frac{9}{6}--------
End Select
\%
```
<!--#include file = "include/inc\_bottom.asp" -->

## **Teachers.asp**

```
<%@LANGUAGE="VBSCRIPT" CODEPAGE="1252"%>
<!--#include file = "include/inc_dbconn.asp" -->
```

```
<!--#include file = "include/inc_fun.asp" -->
 <% original = SetLocale("tr")
if Request.QueryString("Login") = "Check" then
       LoginName = Trim(Request.Form("LoginName"))
       Password = Trim(Request.Form("Password"))
       dim RsTeachLog
       Set RsTeachLog = Server.CreateObject("Adodb.Recordset")
       RsTeachLog.Open "SELECT * FROM tblTeachers WHERE Teach_User =" &
LoginName & "' AND Teach_Pass = "' & Password & "", cn, 1, 1
       if RsTeachLog.RecordCount = 0 then
             ErrorString = "<br><font color =green>Your username either password is
invalid. < br>Please check them and try it again...</font>"
             Session("TeachCheck")=False
       else
             Session("TeachCheck")=True
             Session("Teach_ID") = RsTeachLog("Teach_ID")
             Session("Teach_Name") = RsTeachLog("Teach_Name") & " " &
RsTeachLog("Teach_SName")
             RsTeachLog.Close
             Set RsTeachLog = NothingResponse.Redirect "teachers.asp"
      End If
      RsTeachLog.Close
      Set RsTeachLog = Nothing
End If
\% ><html><head><title>STUDENT PROCESSING SYSTEM</title>
<meta http-equiv="Content-Type" content="text/html; charset=iso-8859-1">
<link href="css/mystyle.css" rel="stylesheet" type="text/css">
</head><body bgcolor="#AABDD9">
<table width="760" border="0" align="center" cellpadding="1" cellspacing="0">
 <tr><td bgcolor="#000000"><table width="100%" border="0" align="center"
cellpadding="0" cellspacing="0">
     <tr><td align="center" bgcolor="#708EBD"><span class="htext"><img
src="images/logo.png" width="219" height="70"><font color="#FFFFFF"
size="2">><b>br></b>NEAR EAST UNIVERSITY<br>
       COMPUTER INFORMATION SYSTEMS - GRADUATION
PROJECT</font></span></td>
     \langle tr>
     <tr><td align="center" bgcolor="#708EBD"><span class="htext"><img
src="images/spacer.gif" width="1" height="1"></span></td>
     \langle/tr>
     <tr><td align="center" background="images/nav_bg.gif" bgcolor="#AABDD9"><img
src="images/nav_teach.png" width="381" height="21" border="0"
usemap="#Map"></td>
     \frac{2}{t}<tr>
```

```
<td width="5%" align="center" bgcolor="#FFFFFF">
<\!\frac{9}{6} ------------
Select Case Session("TeachCheck")
   Case False
'---------------
\% ><p align="right" class="text">&nbsp;
        <table width="50%" border="0" align="center" cellpadding="0">
         <tr bgcolor="#FFFFFF">
          <td width="500" align="center"> <p align="center"
class="text"><strong><font size="+1">TEACHERS
             LOGIN SCREEN</font><br>
             </strong><%= ErrorString %></p>
            <Form name="formLogin" id="formLogin"
action="teachers.asp?Login=Check" method="post">
             <table width="300" border="0" cellspacing="0" cellpadding="0">
              <tr><td width="1" rowspan="3" bgcolor="#333333"><img
src="images/spacer.gif" width="1" height="1"></td>
               <td bgcolor="#333333"><img src="images/spacer.gif" width="1"
height="1"></td>
               <td width="1" rowspan="3" bgcolor="#333333"><img
src="images/spacer.gif" width="1" height="1"></td>
              \langle/tr>
              <tr><td><table width="100%" border="0" align="center" cellpadding="2"
cellspacing="5">
                  <tr valign="middle">
                   <td colspan="2" bgcolor="#CCCCCC" class="text"><strong><img
src="images/spacer.gif" width="1" height="1">LOGIN
                    HERE 1 < /strong> < /td>\langle tr \rangle<tr><td width="41%" class="text">Username :</td>
                   <td width="59%"><input hame="LoginName" type="text"
class="textbox" id="LoginName"></td>
                  \langle t \rangle<tr><td class="text">Password :</td>
                   <td> <input name="password" type="password" class="textbox"
id="password"></td>
                  \langle/tr>
                  <tr align="right" >
                   <td colspan="2" bgcolor="#CCCCCC"><font color="#FFFFFF">
                    <input name="LoginAdmin" type="submit" class="button"
id="LoginAdmin" value="Sign In">
                    </font></td>
                  \langle/tr\rangle</table></td>
              \langle/tr\rangle<tr><td bgcolor="#333333"><img src="images/spacer.gif" width="1"
height="1"></td>
              \langletr>
            </table>
```

```
\langleform\rangle
```

```
\langle t d \rangle
```

```
\langle/tr>
</table>
```

```
<\frac{9}{6}*****
*****
Case True
Select Case Request.QueryString("Task")
     Case "logout"
     Session.Abandon()
     Response.Redirect("teachers.asp")
     Case "struct"
     Set rsfind= server.CreateObject("Adodb.Recordset")
     rsFind.open "SELECT * FROM tbiLec WHERE Lec_ID= " &
Request.QueryString("ID"), cn, 1, 1
     Lec_Name = Rsfind("Lec_Name")
     Lec_Desc = Rsfind("Lec_Desc")rsFind.Close
     set rsFind = Nothing\frac{0}{0}<BR><form name="frmstr" id="frmstr" action="teachers.asp?Task=strcheck"
method="post">
     <table width="40%" border="1" cellpadding="0" cellspacing="0"
bordercolor="#6699CC" class="text">
       <tr><td colspan="2" bgcolor="#6699CC"><font
color="#FFFFFF"><strong>STRUCT
         LECTURE (<%= Lec_Name %>) - <%= Lec_Desc
%></strong></font></td>
       \langle/tr>
       <tr bordercolor="#FFFFFF">
        <td width="46%">Midterm Number</td>
        <td width="54%"><select name="Mid_num" id="Mid_num">
          <option value="0">0</option>
          <option value="1">1</option>
          <option value="2">2</option>
         </select></td>
       \langle/tr>
       <tr bordercolor="#FFFFFF">
        <td>Quiz Number</td>
        <td><select name="Quiz_Num" id="Quiz_Num">
          <option value="0">0</option>
          <option value="1">1</option>
          <option value="2">2</option>
          <option value="3">3</option>
          <option value="4">4</option>
          <option value="5">5</option>
         \langle/select>\langletd>
       \langle t \rangle
```
<tr bordercolor="#FFFFFF"> <td>Midterm Percentage</td> <td><input name="Mid\_Perc" type="text" id="Mid\_Perc" value="30"  $size="5">$  $\%$  </td>  $\langle t$ r> <tr bordercolor="#FFFFFF"> <td>Quiz Percentage</td> <td><input name="Quiz\_Perc" type="text" id="Quiz Perc" value="10"  $size="5">$  $\%$  </td>  $<$ /tr> <tr bordercolor="#FFFFFF"> <td>Final Percentage</td> <td><input name="final\_Perc" type="text" id="final\_Perc" value="40"  $size="5">$  $\%$  </td>  $\langle t$ r> <tr bordercolor="#FFFFFF"> <td>Attandance Percentage</td> <td><input name="Att\_Perc" type="text" id="Att\_Perc" value="10"  $size="5">$  $\%$   $\times$ /td  $>$  $\langle tr \rangle$ <tr bordercolor="#FFFFFF"> <td>Participation Percentage</td> <td><input name="Part\_Perc" type="text" id="Part\_Perc" value="10"  $size="5">$  $\frac{9}{6}$  </td>  $\langle t$ r> <tr align="center" bordercolor="#FFFFFF"> <td colspan="2"><input name="Submit" type="submit" class="button\_frm" value="Struct"> <input name="Lec\_ID" type="hidden" value="<%= Request.QueryString("ID") %>">  $\lt/td$  $\langle$ tr>  $\langle$  /table>  $str>$ <font color="#FF0000"><span class="text">Note: Be care to enter numeric values and the sum of percentage to complete 100</span></font>  $\langle$  /form  $>$  $< \frac{9}{6}$ Case "strcheck" Lec\_Id = trim(Request.Form("Lec\_ID")) Mid\_Num = Cint(Request.Form("Mid\_Num")) Quiz\_Num = Cint(Request.Form("Quiz\_Num")) Mid\_Rerc = Cint(Request.Form("Mid\_Perc")) Quiz\_Perc = Cint(Request.Form("Quiz\_Perc")) Final\_Perc = Cint(Request.Form("Final Perc")) Att\_Perc = Cint(Request.Form("Att\_Perc")) Part\_Perc = Cint(Request.Form("Part\_Perc")) TotalPerc = Mid\_Perc + Quiz\_Perc + Final\_Perc + Att\_Perc + Part\_Perc if TotalPerc <>100 then response.Redirect ("teachers.asp?Task=struct&ID=" &  $Lec$  ID)

Set rsfind= server.CreateObject("Adodb.Recordset")

```
rsFind.open "SELECT * FROM tblLec WHERE Lec_ID= " & Lec_ID,cn,1,3
       rsfind("Mid_Num") = Mid_NumrsFind("Quiz_Num") = Quiz_Num
       rsFind("Final\_perc") = Final\_PercrsFind("Mid_Perc") = Mid_PercrsFind("Quiz_Perc")= Quiz_Perc
       rsFind("Part_Perc")= Part_Perc
       rsFind("Att_Perc") = Att_Perc
       rsFind("Def Status") = TrueRsFind.Update
       Set Rsfind = \text{Nothing}Select Case Mid Num
             Case 0
             MidSQL = ""case 1
             MidSQL = "Grd_Mid1 TINYINT,"
             case 2
             MidSQL = "Grd_Mid1 TINYINT, Grd_Mid2 TINYINT,"
       End Select
       Select case Quiz_Num
             Case 0
             QuizSQL = ""Case 1
             QuizSQL = "Grd_Quiz1 TINYINT,"
             Case 2
             QuizSQL = "Grd_Quiz1 TINYINT, Grd_Quiz2 TINYINT,"
             Case 3
             QuizSQL = "Grd_Quiz1 TINYINT, Grd_Quiz2 TINYINT, Grd_Quiz3 TINYINT,"
             case A
             QuizSQL = "Grd_Quiz1 TINYINT, Grd_Quiz2 TINYINT, Grd_Quiz3
TINYINT, Grd_Quiz4 TINYINT,"
             Case 5
             QuizSQL = "Grd_Quiz1 TINYINT, Grd_Quiz2 TINYINT, Grd_Quiz3
TINYINT, Grd_Quiz4 TINYINT, Grd_Quiz5 TINYINT,"
      End Select
      cn.Execute "CREATE TABLE tblLec1_" & Lec_ID
             & "(S_ID INTEGER CONSTRAINT MyFieldConstraint PRIMARY KEY,"
     & "Grd_Att TINYINT," & MidSQL & QuizSQL
     & "Grd_Final TINYINT, Grd_Part TINYINT, Grd_Last TINYINT);"
      cn. Execute "CREATE TABLE tblLec2 " & Lec ID
             & "(S_ID INTEGER,"
             & "Att_Date SmallDateTime, att_Status BIT);"
      cn.close
      Response.Redirect ("teachers.asp")
      Case "operate"
             if Request.QueryString("unselect") = "yes" then
             Session("LecID") = "Else
             Session("Lec_ID") = cint(Request.QueryString("ID"))
             Set rsfind= server.CreateObject("Adodb.Recordset")
             rsFind.open "SELECT * FROM tblLec WHERE Lec_ID= " &
Session("Lec_ID"), cn, 1, 1
             Session("Lec_Name") = rsFind("Lec_Name")
```
rsFind.Close set RsFind  $=$  Nothing End If Response.Redirect("teachers.asp") case "choosestd" %> <br><form action="teachers.asp?Task=getstd" method="post" name="frmlecture"> <table width="70%" border="1" bordercolor="#0099CC">  $<$ tr $>$ <td colspan="2" bgcolor="#0099CC" class="text"><strong><font color="#FFFFFF">Student Lecture Choose</font></strong></td>  $\langle$ /tr>  $<$ tr $>$ <td width="36%" bordercolor="#FFFFFF" class="text">Student Number</td> <td width="64%" bordercolor="#FFFFFF"><input name="S\_ID" type="text"  $id="S$   $ID"><$   $dt$  $\langle$ /tr> <tr align="right"> <td colspan="2" bordercolor="#FFFFFF" class="text"><input name="Submit2" type="submit" class="button\_frm" value="Find"></td>  $\langle$ /tr> </table><p class="text" align="center"><% if request.QueryString("errorstr") = "e" then Response. Write(" Student NOT Found! or Graduated")%><% if request. Query String ("errorstr") = "n" then Response. Write (" Already Taken Lectures Before")%></p>  $<$ /form> $<$ % case "getstd"  $SID = request.Form("S ID")$ set rsfind = Server.CreateObject("ADODB.recordset") rsFind.Open "SELECT \* FROM tblStd\_INF WHERE S\_ID =" & S\_ID & " AND S Status = False ", cn,  $1,1$ if  $rsFind$ . RecordCount = 0 then rsfind.Close Set RsFind  $=$  Nothing Response.Redirect("teachers.asp?Task=choosestd&errorstr=e") End If set rsfind7 = Server.CreateObject("ADODB.recordset") rsFind7.Open "SELECT \* FROM tblStd\_CUR WHERE S\_ID =" & S\_ID , cn, 1, 1 if  $rsFind7. RecordCount < 0$  then rsfind7.Close Set RsFind7 = Nothing Response.Redirect("teachers.asp?Task=choosestd&errorstr=n") End If rsFind7.close Set  $rsFind7 = Nothing$ set rsLec = Server.CreateObject("ADODB.recordset") SQL = "SELÉCT tblLec.Lec\_ID, tblLec.Lec\_Name, tblLec.Lec\_Desc, tblTeachers.Teach\_Name, tblTeachers.Teach\_Sname, tblLec.Def\_Status "  $SQL = SQL$  & " FROM tbiLec INNER JOIN tbiTeachers ON tbiLec. Teach ID = tblTeachers.Teach ID" SQL = SQL & "WHERE (((tblLec.Def Status)=True))" SQL = SQL & " ORDER BY tblTeachers.Teach\_Name;" rsLec.Open SQL,cn,1,1 %>

```
<form name="frmlectchs" id="frmlectchs" action="teachers.asp?Task=chslect"
method="post">
      <input name="S_ID" type="hidden" value="<%='S_ID %>">
      <BR><span class="htext">CHOOSE LECTURE FOR STUDENT <br>
         <%= rsfind("S_Name") %>&nbsp;<%= rsfind("S_SName") %> - <%= S_ID
\% > </span> <br>
         <BR><table width="70%" border="1" align="center" cellpadding="0" cellspacing="0"
bordercolor="#6699CC" class="text">
         <tr bgcolor="#6699CC">
          <th><strong><font color="#FFFFFF">Lecture Name</font></strong></th>
          <th><strong><font color="#FFFFFF">Lecture Desc</font></strong></th>
          <th><strong><font color="#FFFFFF">Teacher</font></strong></th>
          <th><strong><font color="#FFFFFF">Select</font></strong></th>
         <% Do While Not RsLec.Eof %></tr>
         <tr align="center" bordercolor="#FFFFFF">
          <td><%= rsLec("Lec_Name") %></td>
          <td><%= rs\ec("Lec_Desc") %></td>
          <td><%= rsLec("Teach_Name") %>&nbsp;<%= rsLec("Teach SName")
\frac{9}{6} > </td>
          <td><input name="Lec_ID" type="checkbox" id="Lec_ID" value="<%=
rsLec("Lec_ID") %>"></td>
         \langle/tr>
                    <% RsLec.MoveNext
                         Loop
                         RsLec.close
                         Set RsLec = Nothing\frac{0}{0}<tr align="right" bordercolor="#FFFFFF">
            <td colspan="4"><input name="Submit3" type="submit"
class="button_frm" value="Save Lectures"></td></tr>
                   \langle/table>
         <font color="#FF0000"><span class="text"><br>
         Note: You Can Select Maximum 7 lectures </span></font>
       \langleform\rangle< \frac{0}{0}Case "chslect"
      S_{ID} = Request. Form ("S ID")
      dim IntVal(7)z = Request.Form("Lec_ID").Count
      if z_{\overline{r}}0 then Response. Redirect ("teachers.asp?Task=choosestd")
      if z>7 then z=7For i = 1 To z
            IntVal(i) = cint(Request.Form("Lec ID")(i))Next
      Set rsSave= server.CreateObject("Adodb.Recordset")
      rsSave.open "SELECT * FROM tblStd_CUR WHERE S_ID= " & S_ID, cn, 1, 3
      rsSave.AddNew
      rsSave("S_IID") = S_IIDrsSave("Lec_IDI") = IntVal(1)rsSave("Lec_ID2") = IntVal(2)rsSave("Lec_ID3") = IntVal(3)rsSave("Lec ID4") = IntVal(4)rsSave("Lec_I D5") = IntVal(5)rsSave("Lec_ID6") = IntVal(6)rsSave("Lec_IDT") = IntVal(7)
```

```
59
```
rsSave.Update rsSave.Close for  $n = 1$  to z if not isnull(intVal(n)) then RsSave.Open "SELECT \* from tblLec1\_"& intVal(n),cn,1,3 rsSave.AddNew  $\text{RsSave}("SID") = SID$ rsSave.Update RsSave.Close End If Next Set  $Rsave = Nothing$ Response.Redirect("teachers.asp") Case "attandance" if Session("Lec\_ID")="" or isNull(session("Lec\_ID")) then Response.Redirect("teachers.asp") End If Select Case Request. Query String ("action") Case "add" Set RsStudent = Server.CreateObject("Adodb.recordset"). SQL = "SELECT tblLec1\_" & Session("Lec\_ID") &".\*, tbl\$td, INF.S Name,tbl\$td INF.S \$Name from tblLec1 "& Session("Lec ID") & " INNER JOIN tblStd\_INF ON tblStd\_INF.S\_ID = tblLec1\_" & Session("Lec\_ID") & ".S\_ID" 'response.Write(SOL) 'Response.End RsStudent.Open SQL,cn,1,1  $\frac{0}{0}$  $<$ BR $>$ <form name="frmAtt1" id="frmAtt1" action="teachers.asp?Task=attandance&action=save" method="post"> <table width="60%" border="1" cellpadding="0" cellspacing="0" bordercolor="#6699CC" class="text"> <tr align="center" bgcolor="#6699CC"> <td colspan="3"><font color="#FFFFFF"><strong><%=Session("Lec\_Name")%> ATTANDANCE SHEET</strong></font></td>  $\langle$ /tr> <tr bordercolor="#FFFFFF"> <td colspan="3">Attandance Date : <input name="Att\_Date" type="text" class="textbox" id="Att\_Date" value="<%=Date()%>"></td>  $\langle$ /tr $\rangle$ <tr bordercolor="#FFFFFF" bgcolor="#6699CC"> <td><font color="#FFFFFF">&nbsp;Student Number</font></td> <td><font color="#FFFFFF">&nbsp;Student Name</font></td> <td align="center"><font color="#FFFFFF">Status</font></td>  $\langle$ /tr $\rangle$ <% Do While Not rsStudent.Eof %> ≮tr bordercolor="#FFFFFF"> <td><%= rsStudent("S\_ID")%></td> <td><%= rs\$tudent("S\_Name")%>&nbsp;<%= rsStudent("S\_SName")%></td> <td align="center"><input name="Att\_Status" type="checkbox" id="Att\_Status" value="<%=RsStudent("S\_ID")%>"></td>  $\langle$ /tr>

60

```
<% rsStudent.MoveNext
                     Loop
                     rsStudent.Close
                     Set rsStudent = Nothing %>
                     <tr align="center" bordercolor="#FFFFFF">
           <td colspan="3"><input name="Submit4" type="submit" class="button_frm"
value="Save"></td>
         \langle/tr>
        </table></form><BR><%
             Case "save"
             Att Date = Trim(Request.Form("Att Date"))Set RsStudent = Server.CreateObject("Adodb.recordset")
             SQL = "SELECT * FROM tblLec2_" & Session("Lec_ID")
             RsStudent.Open SQL,cn,1,3
             CountNum = Cint(Request.Form("Att_Status").Count)
             if CountNum \lt 0 then
             For Z = 1 to CountNum
                   rsStudent.AddNew
                    rsStudent("S_ID") = Request.Form("Att_Status")(Z)
                    rsStudent("Att Status") = True
                    rsStudent("Att_Date") = Att_date
                    RsStudent.Update
             Next
             End If
             RsStudent.Close
             Set RsStudent = Nothing
             Response.Redirect("teachers.asp?Task=attandance")
             Case "del" %<br><form name="delAtt" id="delAtt"
action="teachers.asp?Task=attandance&action=delnow" method="post">
        <table width="60%" border="1" cellpadding="0" cellspacing="0"
bordercolor="#0099CC">
         <tr≽
          <td bgcolor="#0099CC" class="text"><strong><font
color="#FFFFFF">Delete
            Attandance</font></strong></td>
         \langle tr>
         <tr><td bordercolor="#FFFFFF" class="text">Enter Attandance Date to be deleted
            <input name="Att_Date" type="text" class="textbox" id="Att_Date"
value="<%=date()%>"></td>
         \langle/tr>
         ktr>
           <td align="right" bordercolor="#FFFFFF" class="text"><input
name="Submit5" type="submit" class="button frm" value="Delete"></td>
         \langle/tr>
        </table></form>
                \langle br \rangle< \frac{9}{6}Case "delnow"
             Att_Date = replace(request.Form("Att_Date"),".","/")
             SQL = "DELETE FROM thILEc2" & Session("LecID") & "WHEREAtt_Date=DateValue("" & Att_Date & "')"
             cn. Execute SQL
```
Response.Redirect("teachers.asp?Task=attandance")

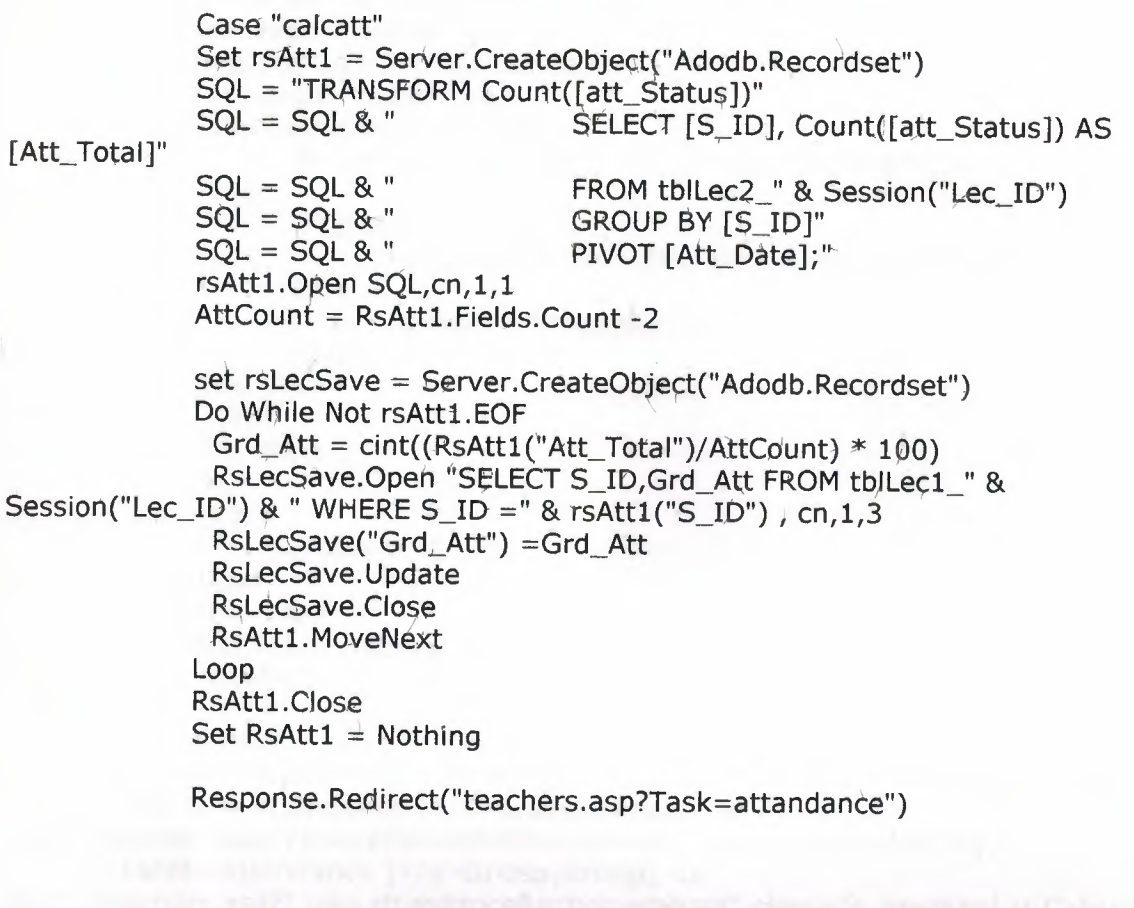

```
Case Else
             Set RsL = Server.CreateObject("Adodb.recordset")
             SQL = "TRANSFORM Count([att_Status])"
             SQL=SQL & " SELECT [S_ID] as [Student ID]"
             SQL=SQL & " FROM tblLec2_" & Session("Lec_ID")
             SQL=SQL & " GROUP BY [S_ID]"
             SQL=SQL & " ORDER BY Att_Date"
             SQL=SQL & " PIVOT Att_Date;"
             RsL.Open SQL,cn,1,1
            ColNum = RsL.Fields.Count -1%>
             <BR><span class="htext">ATTANDANCE SHEET REPORT OF <%=
Session("Lec_Name") %></span>
        <table width="99%" border="1" align="center" bordercolor="#6699CC"
class="text">
            <tr><%For head = 0 to ColNum
            Response. Write ("<th>" & rsL(head). Name & "</th>")
            Next
            \frac{0}{0}\langle/tr>
            <%_'Response.Write(RsL.Fields.Count & "<BR>")
            'Response.Write(RsL(1))
```
'response.End() Do While Not rsL.Eof %> <tr align="center"> <% For Col=0 to ColNum %> <td align="center"> <%if isNull(rsL(Col)) then Response, Write("<IMG SRC=images\hayir.gif>") Else if  $rsL(Col)=1$  then Response.Write("<IMG SRC=images\evet.gif>") Else Response. Write(rsL(Col)) End If End  $If\%$  $\langle t d \rangle$  $<\%$  Next  $\% >$  $\langle$ /tr $>$ <% rsL.MoveNext Loop **RsL.Close** Set RsL = Nothing  $\%$  > </table>  $<$ BR $>$ <a href="teachers.asp?Task=attandance&action=add" class="s\_onwhite">[ Add New Attandance ] </a>&nbsp;&nbsp; <a href="teachers.asp?Task=attandance&action=del" class="s\_onwhite">[ Delete Attandance ]</a>&nbsp;&nbsp; <a href="teachers.asp?Task=attandance&action=calcatt" class="s\_onwhite">[ Calculate **Attandance Grades1**  $<$ BR $>$  $<$ BR $>$ <%End Select --------------- End of attandances -------------------------------\*\*\*\* Case "grades" if Session("Lec\_ID")="" or isNull(session("Lec ID")) then Response.Redirect("teachers.asp") End If Set rsLecInfo = Server.CreateObject("Adodb.recordset") rsLecInfo.Open "SELECT \* from tbiLec WHERE Lec  $ID = " 8$ Session("Lec\_ID"), cn, 1, 1 Mid\_Num = rsLecInfo("Mid\_Num") Quiz\_Num = rsLecInfo("Quiz\_Num") rsLecInfo.Close Set  $RsLecInfo = Nothing$ set RsGrade = Server.CreateObject("Adodb.Recordset") rsGrade.Open "SELECT \* from tblLec1\_" & Session("Lec\_ID"), cn, 1, 1 % >  $<$ BR $>$ <p align="center" class="htext">STUDENT GRADES OF <%= Session("Lec\_Name")%> <a href="teachers.asp?Task=calculate" class="s\_onwhite">[Calculate Last Grades]</a></p>  $<$ BR $>$ <form name="frmGrade1" id="frmGrade1" action="teachers.asp?Task=updategrades" method="post">

```
<table width="90%" border="1" cellpadding="1" cellspacing="1"
bordercolor="#6699CC" class="text">
         <tr bgcolor="#6699CC">
           <th><font color="#FFFFFF">Student ID</font></th>
           <\frac{9}{6}if Quiz_Num<>0 then
                          For ColQuiz = 1 to Quiz Num
                          Response. Write("<th><font color=""#FFFFFF"">" & "Quiz-"
& ColQuiz & "</font></th>")
                          Next
                    End If
                    if Mid_Num<>0 then
                          For ColMid = 1 to Mid Num
                          Response.Write("<th><font color=""#FFFFFF"">" &
"Midterm-" & ColMid & "</font></th>")
                          Next
                    End If
                    \frac{9}{0}<th><font color="#FFFFFF">Final Grade</font></th>
           <th><font color="#FFFFFF">Participation</font></th>
         \langle tr \rangle<% Do While Not RsGrade.EOF %>
         <tr align="center" bordercolor="#FFFFFF">
           <td><%= rsGrade("S_ID") %></td>
           <\frac{9}{6}if Quiz Num<>0 then
                          For ColQuiz = 1 to Quiz_Num %>
          <td><input name="Grd_Quiz<%= ColQuiz %>_<%= rsGrade("S_ID") %>"
type="text" value="<%= rsGrade("Grd_Quiz" & ColQuiz) %>" size="3"></td>
           <\frac{9}{6}Next
                    End If
                    if Mid Num<>0 then
                          For ColMid = 1 to Mid Num %>
           <td><input name="Grd_Mid<%= ColMid %>_<%= rsGrade("S_ID") %>"
type="text" size="3" value="<%= rsGrade("Grd_Mid" & ColMid) %>"></td>
           <\frac{6}{6}Next
                   End If
             \frac{0}{0}<td><input name="Grd_Final_<%= rsGrade("S_ID") %>" type="text"
size="3" value="<%= rsGrade("Grd_Final")%>"></td>
           <td><input name="Grd_Rart_<%= rsGrade("S_ID") %>" type="text"
size="3" value="<%= rsGrade("Grd_Part")%>"></td>
         \langle t \rangle< 0/0rsGrade, MoveNext
             Loop
             rsGrade.Close
             Set rsGrade = Nothing\frac{0}{0}\langle/table>
                 <p align="center">
          <input type="submit" class="button_frm" value="Update">
          <hr>
          <font color="#FF0000"><span class="text">Note: Highest grade
          calculated as 100. \frac{2}{5}pan></font></p>
```

```
\langleform\rangle<BR><\frac{9}{6}Case "updategrades"
             if Session("Lec_ID")="" or isNull(session("Lec_ID")) then
                    Response.Redirect("teachers.asp")
             End If
             Set rsLecInfo = Server.CreateObject("Adodb.recordset")
             rsLecInfo.Open "SELECT * from tblLec WHERE Lec ID = " &
Session("Lec_ID"), cn, 1, 1
             Mid Num = rsLecInfo("Mid Num")
             Quiz_Num = rsLecInfo("Quiz_Num")
             rsLecInfo.Close
             Set RsLecInfo = Nothing
             set RsGrade = Server.CreateObject("Adodb.Recordset")
             rsGrade, Open "SELECT * from tblLec1 " & Session("Lec ID"), cn, 1, 3
             Do While Not rsGrade.EOF
                    if Mid Num<>0 then
                          For ColMid = 1 to Mid Num
                                 'Response.Write(Request.Form("Grd_Mid" & ColMid &
"_" & RsGrade("S_ID"))& "<BR>")
                                 'Response.End
                                 if Trim(Request.Form("Grd_Mid" & ColMid & "_" &
RsGrade("S ID"))) = "" then
                                        Doanything = 0Else
                                        RsGrade("Grd_Mid" & ColMid) =
Request.Form("Grd_Mid" & ColMid & "_" & RsGrade("S_ID"))
                                 End If
                          Next
                    End If
                    if Quiz Num<>0 then
                          For ColQuiz = 1 to Quiz_Num
                                 if Trim(Request.Form("Grd_Quiz" & ColQuiz & "_" &
RsGrade("S_ID")))="" then
                                        Doanything =0Else
                                       RsGrade("Grd_Quiz" & ColQuiz) =
Request.Form("Grd_Quiz" & ColQuiz & "_" & RsGrade("S_ID"))
                                 End If
                          Next
                    End If
                   if Trim(Request.Form("Grd_Final_" & RsGrade("S_ID")))<>"" then
                          RsGrade("Grd_Final") = Request.Form("Grd_Final_" &
RsGrade("S_ID"))
                    End If
                   if Trim(Request.Form("Grd_Part_" & RsGrade("S_ID")))<>"" then
                          RsGrade("Grd_Part") = Request.Form("Grd_Part_" &
RsGrade("S_ID"))
                   End If
                   rsGrade.Update
                   rsGrade.MoveNext
             Loop
             rsGrade.Close
             Set RsGrade = Nothing
```
## Response.Redirect("teachers.asp?Task=grades")

```
Case "calculate"
             if Session("Lec_ID")="" or isNull(session("Lec_ID")) then
                    Response.Redirect("teachers.asp")
             End If
             Set rsLecInfo = Server.CreateObject("Adodb.recordset")
             rsLecInfo.Open "SELECT * from tblLec WHERE Lec_ID = " &
Session("Lec_ID"), cn, 1, 1
             Mid\_Num = rsLecInfo("Mid_Num")Quiz_Num = rsLecInfo("Quiz_Num")
             Mid_Perc = rsLecInfo("Mid_Perc")
             Quiz_Perc = rsLecInfo("Quiz_Perc")
             Final Perc = rsLecInfo("Final Perc")
             Att_Perc = rsLecInfo("Att_Perc")
             Part_Perc = rsLecInfo("Part_Perc")
             rsLecInfo.Close
             Set RsLecInfo = Nothing
             set RsGrade = Server.CreateObject("Adodb.Recordset")
             rsGrade.Open "SELECT * from tblLec1 " & Session("Lec ID"), cn, 1, 3
             Do While Not rsGrade.EOF
              if Mid Num <> 0 then
                    MidTotal = 0For MidNow = 1 to Mid_Num
                     MidTotal = RsGrade("Grd_Mid" & MidNow) + MidTotal
                    Next
                    MidTotal = (MidTotal/Mid_Num)
                    MidTotal = int((Mid_Perc * MidTotal)/100)Else
                    MidTotal = 0End If
              if Quiz Num \leq 0 then
                    QuizTotal = 0For QuizNow = 1 to Quiz_Num
                     QuizTotal = RsGrade("Grd_Quiz" & QuizNow) + QuizTotal
                    Next
                    QuizTotal = (QuizTotal/Quiz_Num)
                    QuizTotal = int((Quiz_Perc * QuizTotal)/100)Else
                    QuizTotal = 0End If
              PartTotal = int((RsGrade("Grd_Part")*Part_Perc)/100)
              FinalTotal = int((RsGrade("Grd_Final")*Final_Perc)/100)
              AttTotal = int((RsGrade("Grd_Att")*Att_Perc)/100)
              LastTotal= MidTotal + QuizTotal + PartTotal + FinalTotal + AttTotal
              'Response. Write(rsGrade("S_ID") & "-->" & MidTotal & "-" & QuizTotal &
"-" & PartTotal & "-" & FinalTotal & "-" & AttTotal & "<BR>")
              rsGrade("Grd_Last") = LastTotal
              rsGrade.Update
              rsGrade.MoveNext
             Loop
             RsGrade.Close
             Set RsGrade = NothingResponse.Redirect("teachers.asp?Task=grades")
```

```
Case "report"
             if Session("Lec_ID")="" or isNull(session("Lec_ID")) then
                    Response.Redirect("teachers.asp").
             End If
             Set rsLecInfo = Server.CreateObject("Adodb.recordset")
             rsLecInfo.Open "SELECT * from tbiLec WHERE Lec ID = " &
Session("Lec_ID"), cn, 1, 1
             Mid_Num = rsLecInfo("Mid_Num")
             Quiz_Num = rsLecInfo("Quiz_Num")
             rsLecInfo.Close
             Set RsLecInfo = Nothing
             set RsGrade = Server.CreateObject("Adodb.Recordset")
             rsGrade.Open "SELECT * from tblLec1_" & Session("Lec ID"), cn, 1, 1 % >
             <BR>\leqp align="center" class="htext">STUDENT GRADES OF \leq\%Session("Lec_Name")%></p>
             <BR><table width="90%" border="1" cellpadding="1" cellspacing="1"
bordercolor="#6699CC" class="text">
         <tr bacolor="#6699CC">
           <th><font color="#FFFFFF">Student ID</font></th>
           <\frac{9}{6}if Quiz_Num<>0 then
                          For ColQuiz = 1 to Quiz Num
                          Response.Write("<th><font color=""#FFFFFF"">" & "Quiz-"
& ColQuiz & "</font></th>")
                          Next
                   End If
                   if Mid Num < > 0 then
                          For ColMid = 1 to Mid Num
                          Response.Write("<th><font color=""#FFFFFF"">" &
"Midterm-" & ColMid & "</font></th>")
                          Next
                   End If
                   \frac{0}{0}<th><font color="#FFFFFF">Final Grade</font></th>
          <th><font color="#FFFFFF">Participation</font></th>
                          <th><font color="#FFFFFF">Att. Grade</font></th>
                          <th><font color="#FFFFFF">Last(Num)</font></th>
                          <th><font color="#FFFFFF">Last(Char)</font></th>
         \langle tr \rangle<% Do While Not RsGrade.EOF %>
         <tr align="center" bordercolor="#FFFFFF">
          <td><%= rsGrade("S_ID") %></td>
           <\!\frac{9}{6}if Quiz Num <> 0 then
                          For ColQuiz = 1 to Quiz Num %>
          <td><%= rsGrade("Grd_Quiz" & ColQuiz) %></td>
          <\frac{9}{6}Next
                   End If
                   if Mid_Num<>0 then
                          For ColMid = 1 to Mid_Num %>
          <td><%= rsGrade("Grd_Mid" & ColMid) %></td>
          <\frac{0}{6}
```

```
Next
                   End If
             \%<td><%= rsGrade("Grd_Final")%></td>
           lttd>>\%=rsGrade("Grd Part")\%>>ltd><td><%= rsGrade("Grd_Att")%></td>
                          <td><%= rsGrade("Grd_Last")%></td>
                          <td><%= FindChar(rsGrade("Grd_Last"))%></td>
                     \langle/tr>
         < \frac{9}{6}rsGrade.MoveNext
             Loop
             rsGrade.Close
             Set rsGrade = Nothing\% ></table>
           <font color="#FF0000"><span class="text">Note: Highest grade
           calculated as 100.</span></font></p>
             <BR>< \frac{9}{6}Case Else
      Set rsfind= server.CreateObject("Adodb.Recordset")
      rsFind.open "SELECT * FROM tblLec WHERE Teach_ID= " &
Session("Teach_ID"), cn, 1, 1
\frac{0}{0}-Br<span class="htext"><br>
        Lectures given by <%=Session("Teach Name")%> </span>
        <table width="80%" border="1" cellpadding="0" cellspacing="0"
bordercolor="#6699CC" class="text">
         <tr bgcolor="#6699CC">
           <td width="26%"><strong><font color="#FFFFFF">OPERATION
LECTURE</font></strong></td>
          <td width="21%"><strong><font color="#FFFFFF">Lecture
Name</font></strong></td>
          <td width="33%"><strong><font
color="#FFFFFF">Description</font></strong></td>
          <td width="20%"><strong><font
color="#FFFFFF">Status</font></strong></td>
         \langle/tr>
         <% Do While NOT rsfind.EOF %>
         <tr bordercolor="#FFFFFF">
          <td width="26%" align="center"> <% if rsfind("Def_Status") = True Then
                                if Session("Lec_ID") = rsfind("Lec\_ID") then
response. Write("Selected - < a href=""teachers.asp?task=operate&unselect=yes&ID=" &
rsfind("Lec_ID") & """ class=s_onwhite>[Un Select]</a>") else Response.Write ("<a
href=""teachers.asp?task=operate&ID=" & rsfind("Lec_ID") & """
class=s_onwhite>[Operate]</a>")
                         Else
                                Response. Write ("Struct it First")
                          End If
```

```
\% > </td>
         <td width="21%"><%= rsfind("Lec_Name") %></td>
         <td width="33%"><%= rsfind("Lec_Desc") %></td>
          <td width="20%"><% if rsfind("Def_Status")= True then Response. Write("
STRUCTED") else Response.Write(" NO - < a href=""teachers.asp?Task=struct&ID=" &
rsfind("Lec_ID") & """ class=s_onwhite>[Struct NOW]</a>")%></td>
        \langle/tr>
        <% rsfind.MoveNext
                  Loop
                  rsfind.Close
                  Set rsfind \approx Nothing
                   \frac{0}{0}\langle table>
       & hr>
                 <a href="teachers.asp?Task=choosestd" class="s onwhite">
       [Choose Lectures for Students]</a><br>
       <br>str></span><table width="100%" border="1" cellpadding="0" cellspacing="0"
bordercolor="#6699CC">
        <tr>Ktd align="center" bordercolor="#FFFFFF" class="showcase">Current Lecture
to Operate :
           <% if Session("Lec ID")="" or isnull(Session("Lec ID")) then
Response. Write(" NONE") else Response. Write(Session("Lec_Name")) %> </td>
        \langle/tr></table>
       <% End Select % ><table width="100%" border="0" cellpadding="0" cellspacing="0" bgcolor="#6699CC"
class="text{text"<tr><th width="20%"><div align="right"><font color="#FFFFFF"><a
href="teachers.asp?Task=report" class="slinks">[Reports]</a>&nbsp;
            <a href="teachers.asp?Task=attandance"
class="slinks">[Attandance]</a>&nbsp;
            <a href="teachers.asp?Task=grades" class="slinks">[Exams and
Grades]</a>&nbsp;
            <a href="teachers.asp" class="slinks">[Teachers Main]</a>&nbsp; <a
href="teachers.asp?Task=logout" class="slinks">[
           Log Out ]</a></font><font color="#FFFFFF"> <img
src="images/spacer.gif" width="10" height="8" border="0"></font></div></th>
\langle tr \rangle</table>
< \frac{9}{6}*****
End Select
, __________
\%<!--#include file = "include/inc bottom.asp" -->
```
## Help.asp

```
<%@LANGUAGE="VBSCRIPT" CODEPAGE="1252"%>
<html><head><title>STUDENT PROCESSING SYSTEM</title>
<meta http-equiv="Content-Type" content="text/html; charset=iso-8859-1">
<link href="css/mystyle.css" rel="stylesheet" type="text/css">
\langlehead>
<body bgcolor="#AABDD9">
<table width="760" border="0" align="center" cellpadding="1" cellspacing="0">
 <tr><td bgcolor="#000000"><table width="100%" border="0" align="center"
cellpadding="0" cellspacing="0">
     <tr><td align="center" bgcolor="#708EBD"><span class="htext"><img
src="images/logo.png" width="219" height="70"><font color="#FFFFFF"
size="2"><br>br>NEAR EAST UNIVERSITY<br>
        COMPUTER INFORMATION SYSTEMS - GRADUATION
PROJECT</font></span></td>
     \langle/tr>
     <tr><td align="center" bgcolor="#708EBD"><span class="htext"><img
src="images/spacer.gif" width="1" height="1"></span></td>
     \langle/tr>
     <tr><td align="center" background="images/nav_bg.gif" bgcolor="#AABDD9"><img
src="images/nav_help.png" width="381" height="21" border="0"
usemap="#Map"></td>
     \langle/tr>
     <tr><td align="center" bgcolor="#FFFFFF"> <div align="justify"><br>
         <table width="70%" border="0" align="center" cellpadding="0"
cellspacing="0">
          <tr><td class="text"><p><span class="htext">GENERAL</span><br>
              <br>str><img src="images/spacer.gif" width="20" height="8">This
              program is written for NEAR EAST UNIVERSITY - Computer Information
              Systems Department as a Graduation Project by Y. Emrah Ozel.<br>
              <br>str><span class="htext">EXPLANATION OF PROGRAM</span></p>
             <p> <img src="images/spacer.gif" width="20" height="1">This
              program will provide University an extensive control of
              student processes. Both the department and teachers can
              easily do their duties with this computer based system.
              <br>str>From the structural look, the system is the component of
              a web server hosted on any machine related to University
              LAN. This gives the ultimate access from any computer of
              the University. If the system uploaded into the University
              Web Server, system can also be functioning on worldwide.
              This means the students can see their grades from their
              hometowns and the teachers can process their duties like
              grade entries, without going to University. <br>
```

```
<img src="images/spacer.gif" width="20" height="1">The System
       is an expert database related Web Site using technologies
       like ASP(Active Server Pages) and Ms Access. So the clients
       will use the program, do not need any extra client software
       except their browsers. They need only their browsers like
       Netscape Navigator or Internet Explorer. Just like surfing
       on the Internet. <br>
       <img src="images/spacer.gif" width="20" height="1">From
       the operational look, the system divided into 4 authority
       access levels. This is needed for the safety purposes. The
       levels are Administrator, Department, Teachers and Students.
       Every level makes up the different tasks. Administrator
       screen defines and controls the department accesses. Department
       screeen defines and controls ; teachers, ectures, students
       and the semesters. Teachers screen evaluates grades and
       other specific procedures related to students and their
       lectures. <br>
       \lebr>
     </p></td>
  \langle/tr\rangle<tr><td align="center" class="text">Y.EMRAH OZEL<br>
     980313<br>
     NEAR EAST UNIVERSITY - COMPUTER INFORMATION SYSTEMS</td>
  \langle/tr>
 \langle /table>
\langle/div\rangle<br> <b>br></b><!--#include file = "include/inc_bottom.asp" -->
```
## inc\_dbconn.asp

 $< \frac{9}{6}$ ' Opening the db Dim cn, constr  $constr = "provider=microsoft, jet.oledb.4.0; data$ source=c:\Spsys\database\Spsysvt1.mdb" 'constr = "driver=sql server; database=maindb; uid=sa; pwd=qqq; server=server"

set cn=server.CreateObject ("adodb.connection")

cn.Open constr

'---- CursorTypeEnum Values ----Const adOpenForwardOnly = Const adOpenKeyset = Const adOpenDynamic = Const adOpenStatic = Const adCmdTable =  $&H0002$ '---- LockTypeEnum Values ----Const adLockReadOnly = Const adLockPessimistic = 2 Const adLockOptimistic = Const adLockBatchOptimistic  $=$
### Const  $\text{adC}\text{m}d\text{Text} = \text{$\&H0001$}$

```
'---- CursorLocationEnum Values ----
Const adUseServer = 2Const adUseClient = 3
```
 $\frac{9}{0}$ 

inc\_bottom.asp

```
\langle t d \rangle\langle/tr\rangle</table></td>
 \langle/tr\rangle\langletable>
<p align="center" class="text">Copyright 2002 &copy; Y. Emrah &Ouml;zel. All Rights
 Reserved.<br>
 <br>str><br>str><br>str>\langle p \rangle<map name="Map">
 <area shape="rect" coords="77,10,146,19" href="department.asp">
 <area shape="rect" coords="156,6,218,21" href="teachers.asp">
 <area shape="rect" coords="4,6,71,20" href="admin.asp">
 <area shape="rect" coords="230,8,298,19" href="students.asp">
 <area shape="rect" coords="301,7,374,20" href="help.asp">
</map>
\langlebody>
\langle/html\rangle
```
### inc\_fun,asp

```
<\frac{9}{6}function findchar(numberint)
if numberint <= 100 and numberint > = 90 then find char="AA"
if numberint <90 and numberint> = 85 then findchar="BA"
if numberint <85 and numberint>=80 then findchar="BB"
if numberint <80 and numberint>=75 then findchar="CB"
if numberint <75 and numberint>=70 then findchar="CC"
if numberint \langle 70 \rangle and numberint >= 65 then find char="DC"
if numberint <65 and numberint>=60 then findchar="DD"
if numberint \leq 60 and numberint >= 55 then find char="FD"
if numberint <55 and numberint>=0 then findchar="FF"
End Function
Function findLec(Numberint)
Set rstemp = Server.CreateObject("Adodb.Recordset")
rstemp.open "SELECT * from tblLec WHERE Lec ID = " & numberint.cn, 1, 1
findRec = rstemp("Lec_Name")rstemp.Close
set rstemp = Nothing
End Function
```

```
Function fjndTerm(numberint) 
Select Case numberint
      Case 1 
             findterm = "FALL"Case 2 
             findterm = "SPRING"Case 3 
             findterm = "SUMMER",End Select 
End function 
\% >
```
### mystyle.css

I

I

i.

i.

i.

i.

i.

i.

i.

i.

i.

i.

i.

i.

i.

.text:link { font-family: Verdana, Helvatica; text-decoration:none; font-size: 9px; color: #003333}

.text: visited { font-family: Verdana, Helvatica; text-decoration: underline; font-size: 9px; color: #000000 }

.text:hover { font-family: Verdana, Helvatica; text-decoration:underline; font-size: 9px; color: #GCCCC }

.text: active {font-family: Verdana, Helvatica; text-decoration: underline; color: #000000 }

.htext { font-family: Arial, Helvetica, sans-serif; font-size: 18px; font-weight: bolder; color: #0099CC; }

.slinks { font-family: Verdana, Arial, Helvetica, sans-serif; font-size: 10px; }

.text { font-family: Arial, Helvetica, sans-serif; font-size: 11px; line-height: 13pt; }

a.slinks: link {font-family: Verdana, Arial, Helvetica, sans-serif; font-size: 10px; color: #FFFF00; text-decoration: none: } text-decoration: none; }

a.slinks: visited  $\{$  font-family: Verdana, Arial, Helvetica, sans-serif; font-size: 10px;<br>color: #FFFF00; text-decoration: none: } text-decoration: none; }

a.slinks: hover { font-family: Verdana, Arial, Helvetica, sans-serif; font-size: 10px; color: #FFFFFF; text-decoration: norfe;}

a.s\_onwhite:link { font-family: Verdana, Arial, Helvetica, sans-serif; font-size:<br>12px; color: #FF0000; text-decoration:none:} text-decoration: none; } a.s\_onwhite:visited { font-family: Verdana, Arial, Helvetica, sans-serif; font-size: 12px; color: #FF0000; text-decoration: none; }

a.s\_onwhite:hover { font-family: Verdana, Arial, Helvetica, sans-serif; font-size: 12p $\mathbf{x}_i$ color: #0000FF; text-decoration: none;}

a.offer: link { font-family: Verdana, Helvatica; font-size: 10px; coldr: #330099; fontweight: bold; text-decoration: none; }

a. offer: visited { font-family: Verdana, Helvatica; font-size: 10px; color: #330099; fontweight: bold; text-decoration: none; }

i. i. .a.offer.hover { font-family: Verdana, Helvatica; font-size: l'opx; color: #CCOOOO; font weight: bold; text-decoration: none: }

### i.  $\pm$ extbox {

font-family: Verdana, Arial, Helvetica, sans-serif; font-size! 9px; text-decoration: none;

### I *<sup>4</sup>*-~ion {

font-family: Verdana, Arial, Helvetica, sans-serif;

font-size: 10px; color: #FFFFFF; border: medium double; font-style: normal; font-weight: bolder: font-variant: normal; text-transform: uppercase: background-color: #6699CC; white-space: nowrap: display: marker;

} .button\_frm  $\{$ 

I

 $\frac{1}{1}$ 

i.

i.

i.

i.

i.

i.

i.

i.

i.

i.

 $\ddot{\phantom{1}}$ 

i.

i.

i.

i.

I

font-family: Verdana, Arial, Helvetica, sans-serif; font-size; 10px; color: #000099; border: thin outset #FFFF33; font-style: normal; font-weight: bolder; font-variant; normal; text-transform: uppercase; background-color: #FFCC33; white-space: nowrap: display: marker;

}

.showcase { fent-famtlv: Verdana, Arial, Helvetica, sans-serif; font-size: 10px; font-weiqht: bold: text-decoration: none;

}

### SCREEM OUTPUTS

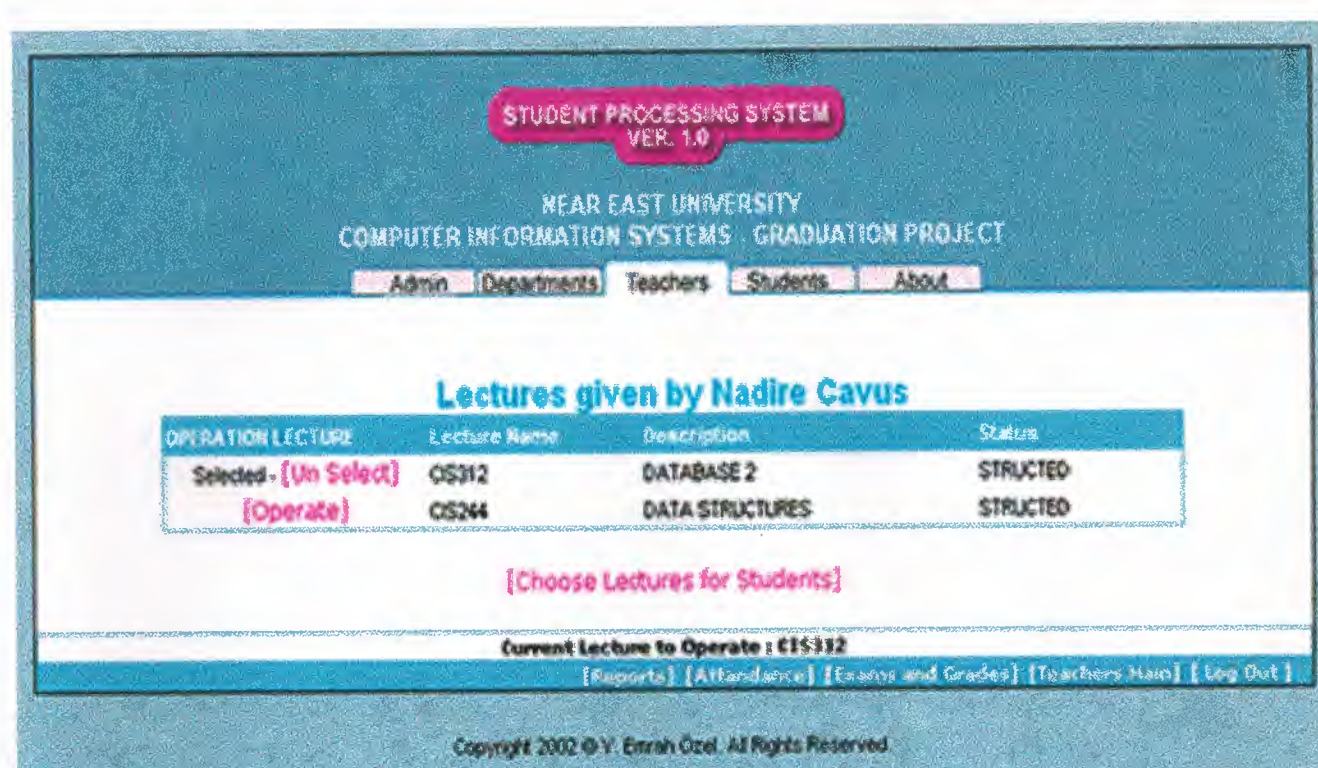

# **SOMPUTER INFORMATION SYSTEMS - GRADUATION PROJECT<br>COMPUTER INFORMATION SYSTEMS - GRADUATION PROJECT**

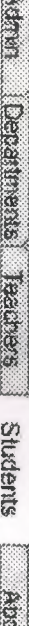

## 370997

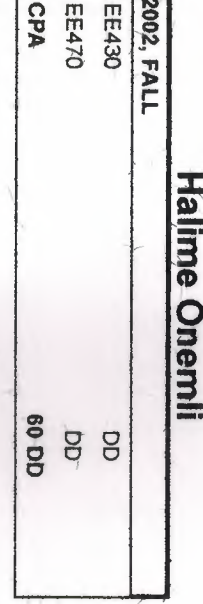

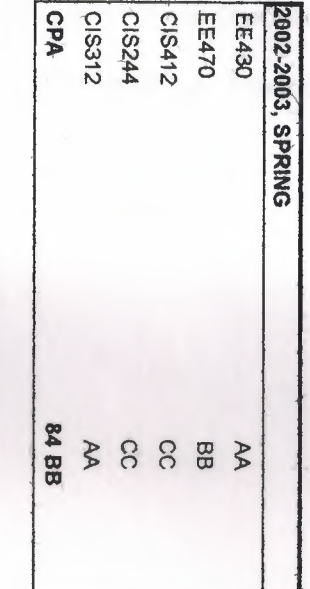

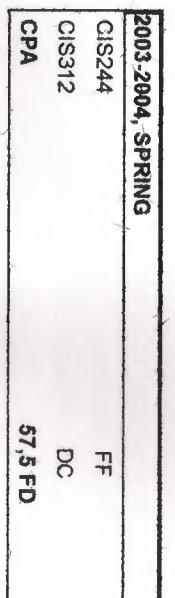

[Return to Search Page]

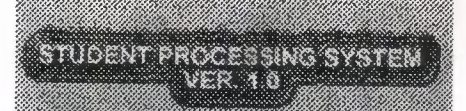

**NEAR EAST UNIVERSITY** COMPUTER INFORMATION SYSTEMS - GRADUATION PROJECT

Admn Departments Teachers Students About

Welcome to Near East University Student Processing System ; This system can be used under four different levels.

If you are the admin of University click Admin. If you are a department authority click Department. If you are a teacher click Teacher. If you are a student that registered to database click Students.

Every sub can get different reports and they can do their duties.

Copyright 2002 @ Y. Emrah Özel. All Rights Reserved.

(Terrhs of Service] [Privacy Policy]

ting.

STUDENT PROGESSING SYSTEM

# **COMPUTER INFORMATION SYSTEMS - GRADUATION PROJECT**<br>COMPUTER INFORMATION SYSTEMS - GRADUATION PROJECT

Admin Departments Teachers Students About

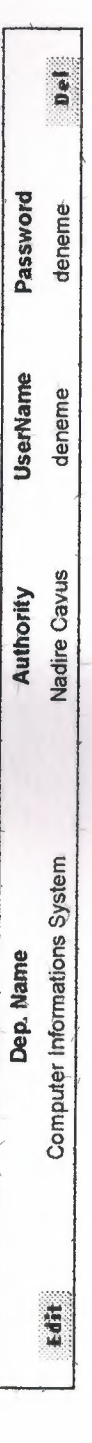

**Add New Department** 

[Admin Main] [ Log Out ]

Copyright 2002 @ Y. Emrah Özel. All Rights Reserved.

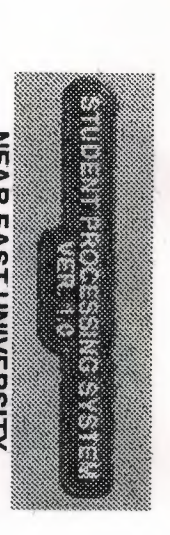

# **COMPUTER INFORMATION SYSTEMS - GRADUATION PROJĘCT<br>COMPUTER INFORMATION SYSTEMS - GRADUATION PROJĘCT**

Admin Oebertrierts Tearters Students About 1

# **ATTANDANCE SHEET REPORT OF CIS312**

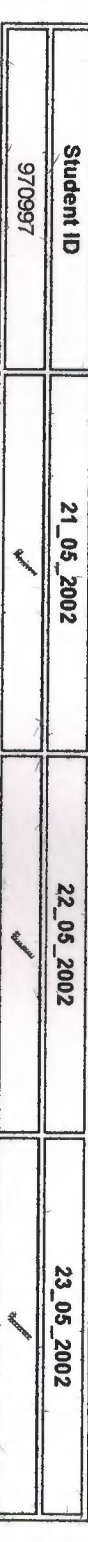

[ Add New Attandance ] [ Delete Attandance ] [ Calculate Attandance Grades]

[Reports] [Attandance] [Exams and Grades] [Teachers Main] [ Log Out ]

Copyright 2002 @ Y. Emrah Özel. All Rights Reserved.

http://snow/spsys/teachers.asp?Task=attand

80

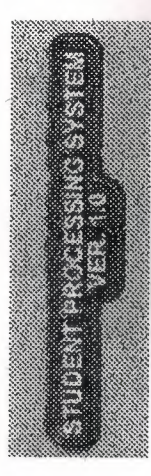

## **COMPUTER INFORMA TION SYSTEMS - GRADUA TION PROJECT**

Admin Dapartments Teachers Students

# STUDENT GRADES OF CIS312

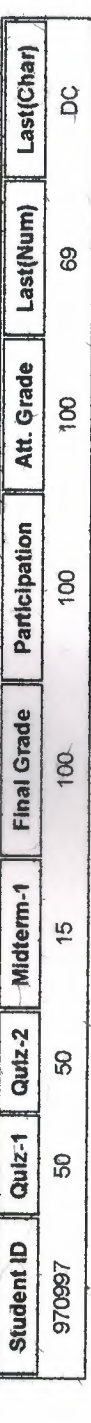

Note : Highest grade calculated as 100.

[Reports] [Attandance] [Exams and Grades] [Teachers Main] [ Log Out ]

Copyright 2002 @ Y. Emrah Özel. All Rights Reserved

 $2^{n_{1}+1}$ 

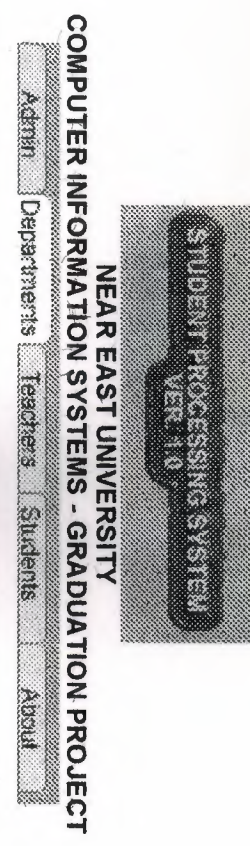

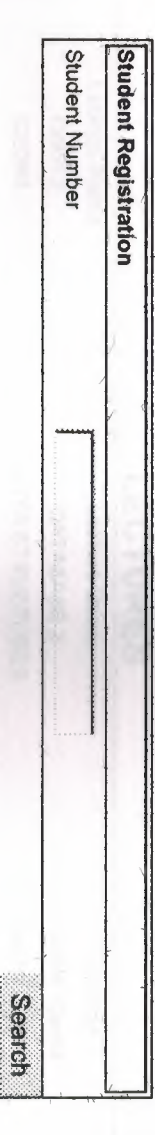

[Reports] [Graduate a Student] [Student Registration] [Semester] [Lectures] [Teachers] [Department Main] [ Log Out ]

Copyright 2002 @ Y. Emrah Özel. All Rights Reserved.

http://snow/spsys/department.asp?Task=register

Page 1 of 1

MULTI PRESENTATIONS

**MELSAS PMESSING SYSTEM** 

## COMPUTER INFORMATION SYSTEMS - GRADUATION PROJECT NEAR EAST UNIVERSITY 68

大陆市

 $\frac{1}{2}\delta_k^i$ 

 $h_k$ 

Admy loeperments teachers Students **Treat** 

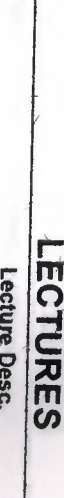

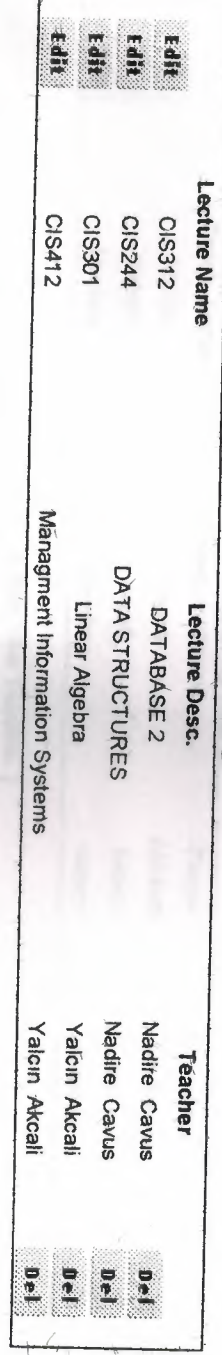

[ Add New Lecture ]

 $\frac{1}{2} \frac{1}{2} \sum_{i=1}^{N}$ 

[Reports] [Graduate a Student] [Student Registration] [Semester] [Lectures] [Teachers] [Department Main] [ Log Out ]

Copyright 2002 @ Y. Emrah Özel. All Rights Reserved.

EN BOOM

83

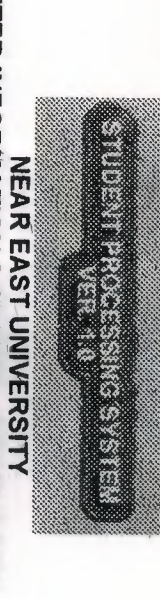

# COMPUTER INFORMATION SYSTEMS - GRADUATION PROJECT

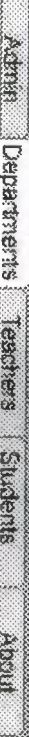

### **TEACHERS**

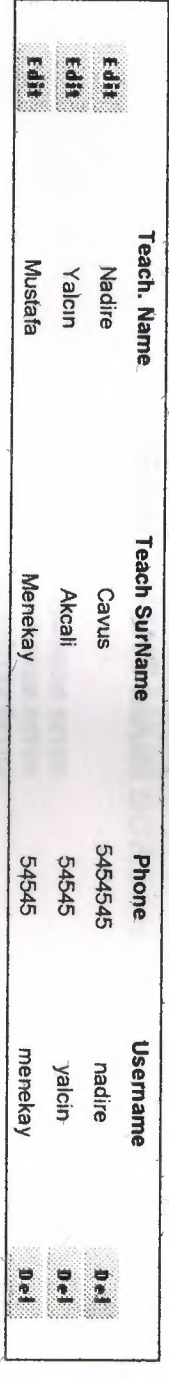

[ Add New Teacher ]

[Reports] [Graduate a Student] [Student Registration] [Semester] [Lectures] [Teachers] [Department Main] [ Log Out ]

84

Copyright 2002 @ Y. Emrah Özel, All Rights Reserved.

**MALISAS ONSSERVAL INFIDITIES** 

## **COMPUTER INFORMATION SYSTEMS - GRADUATION PROJECT** 19711111111111111111 **NEAR EAST UNIVERSITY**

Adrian Departments Residents Register Room

## "Computer Informations System" DEPARTMENT MAIN SCREEN

STUDENT REGISTRATION **GRADUATE A STUDENT** SEMESTER SETUP **TEACHERS SETUP** LECTURES SETUP **REPORTS** 

Responsible Authority Name : Nadire Cavus

[Reports] [Graduate a Student] [Student Registration] [Semester] [Lectures] [Teachers] [Department Main] [Log Out ]

Copyright 2002 ® Y. Emrah Özel. All Rights Reserved.

### **REFERENCES**

•

I

I

I

1- http://www.aspin.com

**2- Beginning ASP Databases .** 

by John Kauffman, et al (Perfect Paperback - September 1999)

### **3- HTML & XHTML : The Definitive Guide**

by Chuck Musciano, Bill Kennedy (Paperback - August 2000)

4- Beginning Active Server Pages 3.0 by John Kauffman,David Sussman (December 1999)